# Amazon Connect

# 管理者ガイド

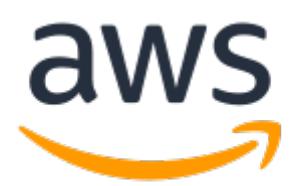

#### Amazon Connect: 管理者ガイド

Copyright © 2019 Amazon Web Services, Inc. and/or its affiliates. All rights reserved.

Amazon's trademarks and trade dress may not be used in connection with any product or service that is not Amazon's, in any manner that is likely to cause confusion among customers, or in any manner that disparages or discredits Amazon. All other trademarks not owned by Amazon are the property of their respective owners, who may or may not be affiliated with, connected to, or sponsored by Amazon.

### **Table of Contents**

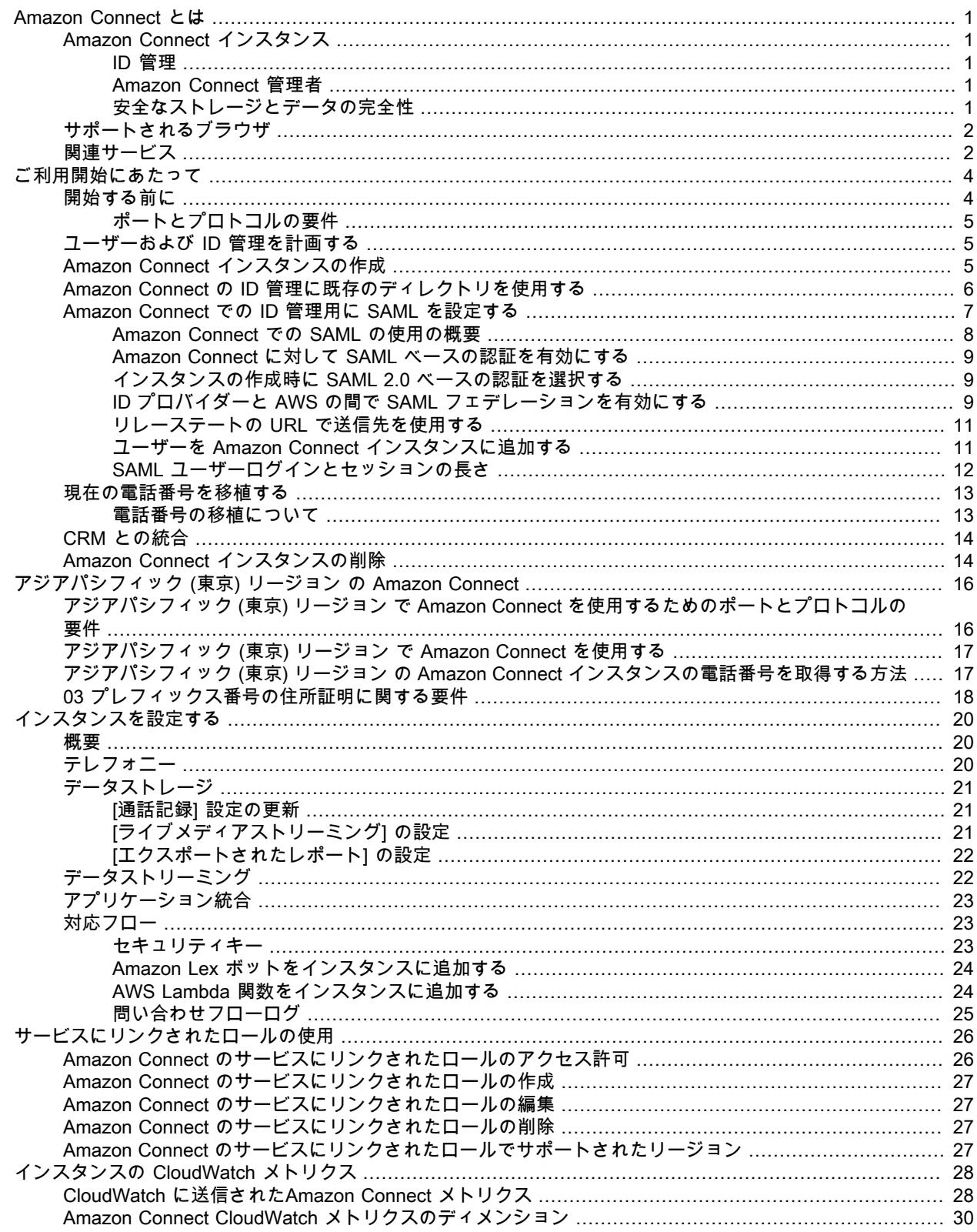

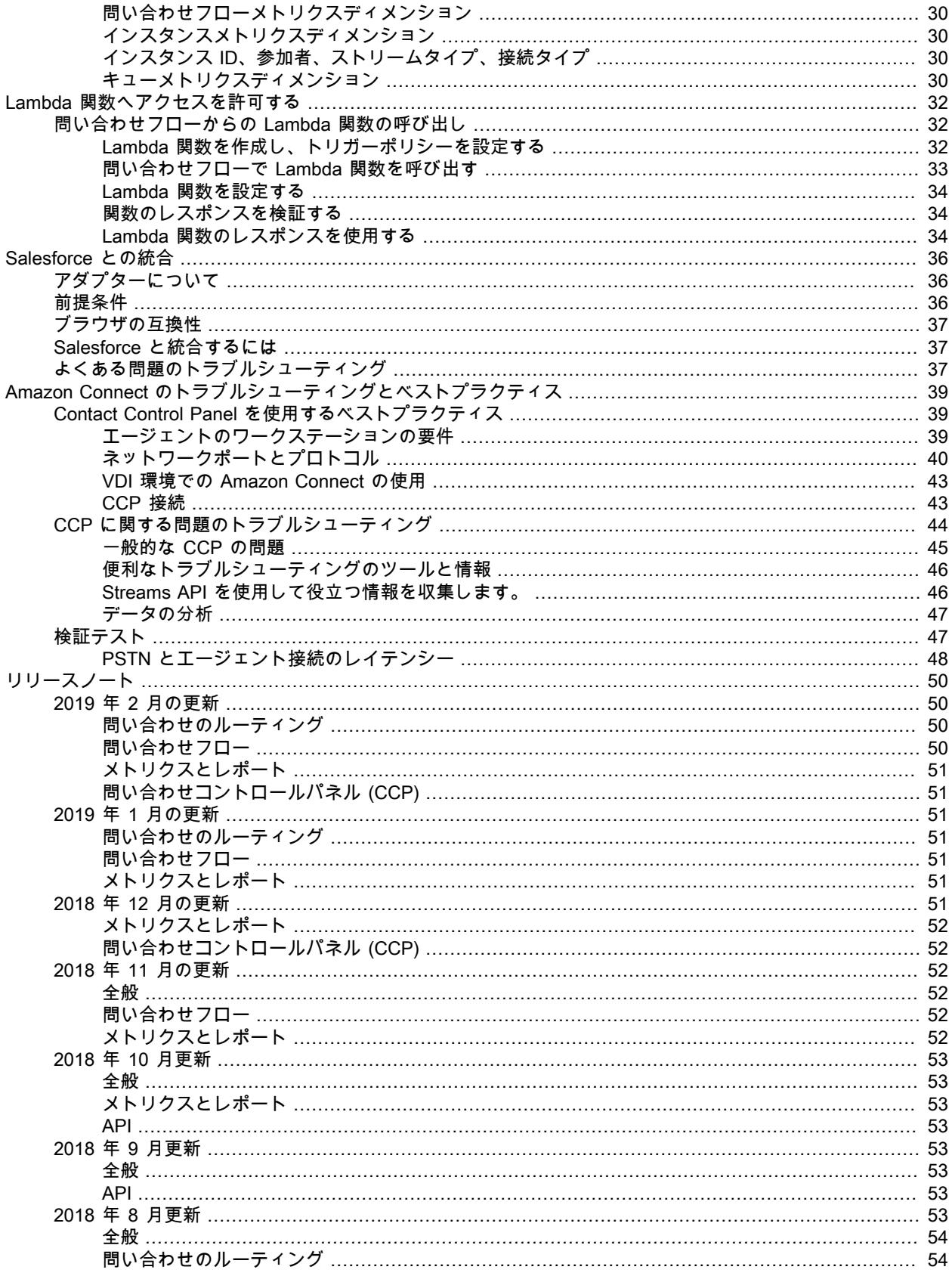

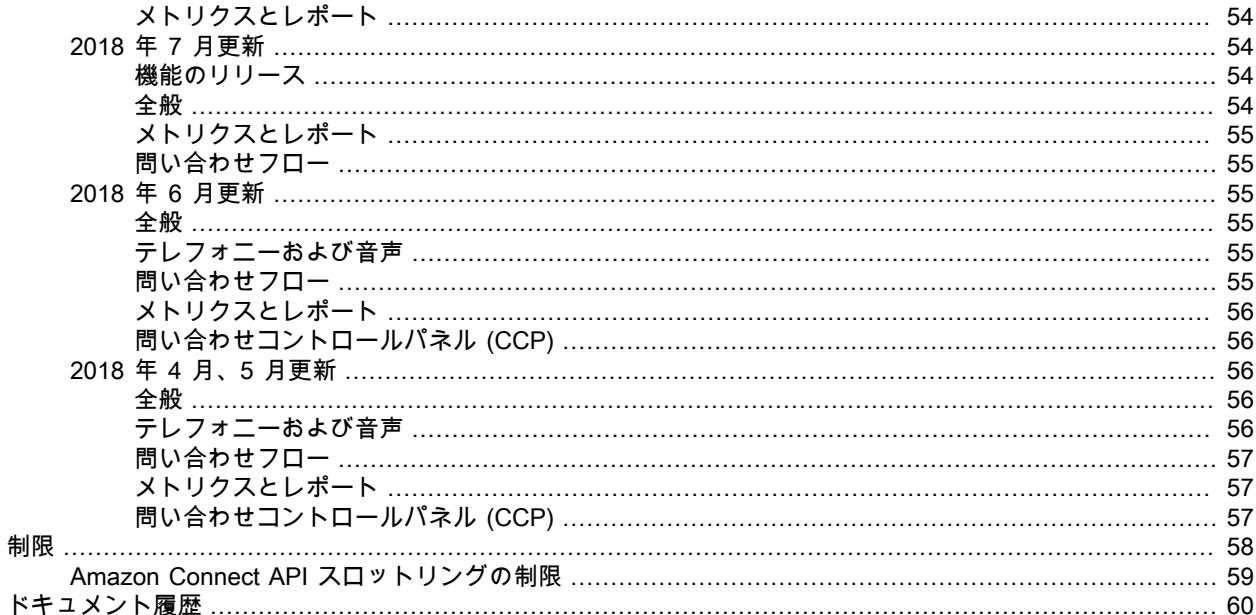

# <span id="page-5-0"></span>Amazon Connect とは

Amazon Connect は、クラウドベースのサポートセンターソリューションです。Amazon Connect を使え ば、規模を問わず、カスタマーサポートセンターの設定と管理、および信頼性の高い顧客エンゲージメン トの提供が容易になります。ほんの数ステップでサポートセンターを設定し、どこからでもエージェント をすぐに追加して、顧客対応をすぐに開始できます。

Amazon Connect には豊富なメトリクスとリアルタイムレポートが提供され、問い合わせのルーティン グを最適化できます。顧客を適切なエージェントにつなげることで、顧客の問題を効率よく解決できま す。Amazon Connect は既存システムとビジネスアプリケーションを統合し、顧客対応すべてに可視性と 洞察を与えます。Amazon Connect は長期契約不要で、使用した分だけ料金が発生します。

### <span id="page-5-1"></span>Amazon Connect インスタンス

Amazon Connect サポートセンターを作成するには、Amazon Connect インスタンスを作成します。各イ ンスタンスには、サポートセンターに関連するすべてのリソースと設定が含まれています。インスタン スの設定は、Amazon Connect コンソールから管理できます。サポートセンターの設定は、サポートセ ンター内から管理できます。インスタンスは複数作成できますが、各インスタンスは作成した AWS リー ジョン内でのみ機能します。設定、ユーザー、メトリクス、レポートは、Amazon Connect インスタンス 間では共有されません。

#### <span id="page-5-2"></span>ID 管理

Amazon Connect インスタンスを作成するときに、Amazon Connect ユーザーの管理方法を選択する必要 があります。問い合わせコントロールパネル (CCP) を開く、電話を発信する、レポートを作成するなどの Amazon Connect の機能やリソースにアクセスする権限は Amazon Connect 内のユーザーアカウントに割 り当てられます。ID 管理は、次の 3 つのオプションから選択できます。

- Amazon Connect にユーザーを格納します。
- AWS Directory Service を使った既存のディレクトリと連携します。
- SAML 2.0 ベースの認証を使用し、Amazon Connect インスタンスと連携し、シングルサインオンを有効 にします。

Amazon Connect の ID 管理についての詳細は、[ユーザーおよび ID 管理を計画する \(p. 5\)](#page-9-1) をご覧くだ さい。

### <span id="page-5-3"></span>Amazon Connect 管理者

Amazon Connect 管理者は権限の設定、メトリクスの生成と管理、ユーザーの追加、サポートセンターの あらゆる面の設定を行います。Amazon Connect にセキュリティプロファイルを割り当てることにより、 さまざまなタイプの権限を付与または拒否できます。

### <span id="page-5-4"></span>安全なストレージとデータの完全性

安全なストレージとデータの完全性は、記録された通話の管理で重要な部分です。顧客の通話はリアルタ イムで録音され、その中には機密情報が含まれることもあります。

デフォルトでは、AWS は設定プロセスで暗号化機能を内蔵した Amazon S3 バケットを新たに作成しま す。既存の S3 バケットも使用できます。通話録音とエクスポートされるレポート用に別々のバケットが

あり、個別に設定されます。Amazon Connect では、フルアクセスと記録全体のコントロールができるた め、保持ポリシーをカスタマイズすることができます。Amazon S3 の中に発行されたカスタマイズ可能な メトリクスレポートは、Amazon S3 API や AWS Lambda を使って処理できます。レポートは、労働力管 理やビジネスインテリジェンスツールなどの外部システムと統合します。

**Note** 

暗号化はデフォルト設定を変えないことを推奨します。

以下のセキュリティ対策がサポートされています。

- AWS Key Management Service—AWS KMS は、暗号鍵を完全に管理できる強力なマネージド型サービ スです。デフォルトの AWS KMS キーが用意されています。
- ARN/ID—ARN/ID を AWS KMS のマスターキーの代わりに使用できます。これは高度なオプションで、 予定している変更に自信がある場合のみお試しください。

## <span id="page-6-0"></span>サポートされるブラウザ

Amazon Connect を使った作業を始める前に、お使いのブラウザが対応していることを以下の表で確認し てください。

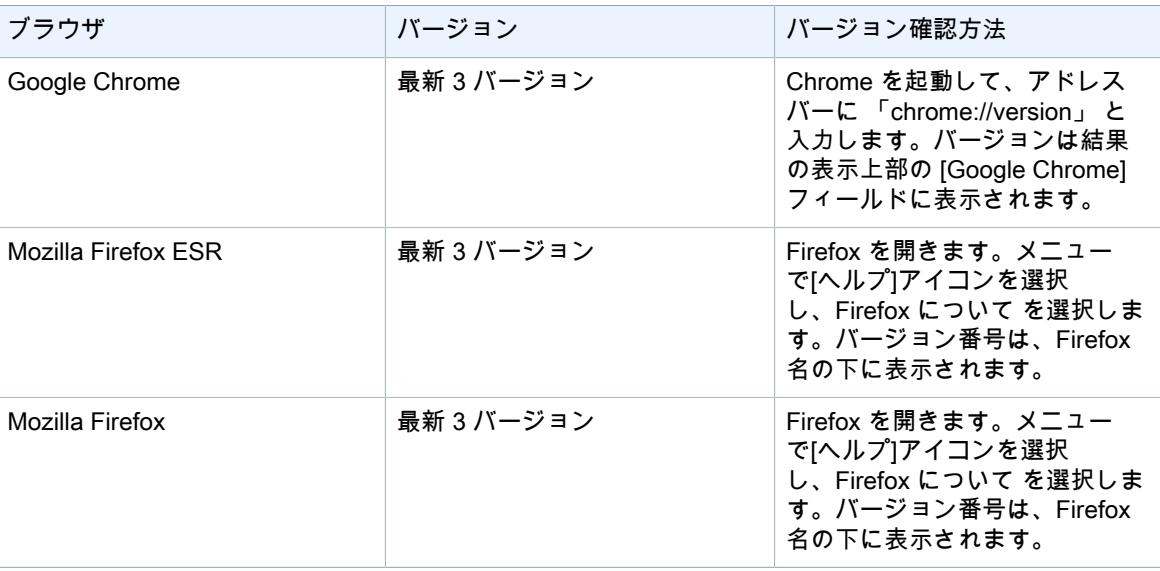

# <span id="page-6-1"></span>関連サービス

以下のサービスは Amazon Connect と併用します。

- AWS Directory Service Microsoft アクティブディレクトリ (エンタープライズエディション) 用の AWS Directory Service を使えば、ディレクトリ対応ワークロードと AWS リソースが AWS クラウド内 のマネージド型アクティブディレクトリ を使用できるようになります。Amazon Connect ユーザーと ID 管理はこのサービスをベースにしています。
- Amazon S3 Amazon Connect では、Amazon Simple Storage Service (Amazon S3) を使用し て、Amazon Connect からデータ (例: 通話記録、メトリクスレポート) を保存しています。
- AWS Lambda Lambda では、サーバーのプロビジョニングや管理を行うことなく、コードを迅速に 構築し、実行することができます。Amazon Connect では、問い合わせフローで関数を呼び出すことが

できます。内部システムと通信する Lambda 関数 (例: 注文のステータスの取得) を構築できます。これ で、問い合わせフローでその関数から返った値を使用して、カスタマーエクスペリエンスをパーソナラ イズできます。

- Amazon Lex Amazon Connect は、Amazon Lex と統合して、音声とテキストを使用した会話型イン ターフェイスを提供します。Amazon Lex には、音声をテキストに変換するための自動音声認識 (ASR) と、お客様の意図を認識する自然言語理解 (NLU) があります。詳細については、『[Amazon Lex 開発者](https://docs.aws.amazon.com/lex/latest/dg/) [ガイド』](https://docs.aws.amazon.com/lex/latest/dg/)を参照してください。
- Kinesis—Amazon Connect は、ストリーミングの問い合わせ追跡レコード (CTR) とエージェントイベ ントストリームのデータのプラットフォームとして Kinesis と統合します。データは、JSON 形式で Kinesis に発行され、サポートセンターでの連絡先とエージェントのアクティビティに関する詳細情報 が含まれています。データストリームを使用して、CTR を Amazon Redshift (AWS データウェアハウス サービス) またはカスタムデータウェアハウスシステムに発行できます。これで、コンタクトセンター のデータに関する詳細な分析とレポート作成を有効にできます。Amazon QuickSight (クラウド対応のビ ジネス分析サービス) または独自の BI ツールを使用して、合成されたデータ上で強力な可視化を実現し ます。さらに、このデータは Elasticsearch にストリーミングさせて、便利なビジュアルインターフェイ スを用いてデータにクエリを実行できます。詳細については、「[Amazon Kinesis Data Streams 開発者](https://docs.aws.amazon.com/streams/latest/dev/) [ガイド」](https://docs.aws.amazon.com/streams/latest/dev/)を参照してください。

**Note** 

Amazon Connect はサーバー側で暗号化されているストリームへのデータ公開には対応してい ません。

- Amazon CloudWatch Amazon Connect は CloudWatch と統合し、リアルタイムのオペレーションメ トリクスをコンタクトセンター向けに提供します。メトリクスには、1 秒あたりの総コール数、拒否ま たはスロットリングされたコール数、同時コール数の割合 (%)、失敗/不在着信コール数 (エラー、間違 い番号/住所,ビジー/通話中)、および問い合わせフローエラーなどが含まれます。サポートセンターの 健全性をトップレベルに保つため、これらのメトリクスのモニタリングを設定できます。詳細について は、「[Amazon Connect インスタンスの CloudWatch メトリクス \(p. 28\)」](#page-32-0)を参照してください。
- AWS Identity and Access Management AWS マネジメントコンソール では、リソースへのアクセス 許可があるかどうかをサービスが判断するために、ユーザー名とパスワードが要求されます。ルート ユーザーの認証情報は、どのような方法でも許可を取り消したり、制限したりすることができないた め、AWS へのアクセスにルートアカウントの認証情報を使用しないでください。代わりに、IAM ユー ザーを作成し、管理アクセス権限のある IAM グループにそのユーザーを追加することをお勧めします。 その結果、IAM ユーザーの認証情報を使用してコンソールにアクセスすることになります。詳細につい ては、「[IAM ユーザーガイド](https://docs.aws.amazon.com/IAM/latest/UserGuide/)」を参照してください。

AWS にサインアップしても、ご自分の IAM ユーザーをまだ作成していない場合は、IAM コンソールを 使用して作成できます。詳細については、『IAM ユーザーガイド』の[「個々の IAM ユーザーの作成」](https://docs.aws.amazon.com/IAM/latest/UserGuide/IAMBestPractices.html#create-iam-users)を 参照してください。

• AWS Key Management Service—Amazon Connect は AWS KMS と統合され、顧客のデータを保護し ます。キーの管理は、AWS KMS コンソールから行うことができます。詳細については、『AWS Key Management Service Developer Guide』の[「AWS Key Management Service とは」](https://docs.aws.amazon.com/kms/latest/developerguide/overview.html)を参照してくださ い。

# <span id="page-8-0"></span>Amazon Connect の使用開始

Amazon Connect インスタンスは、コンタクトセンターの出発点です。インスタンスを作成したら、その 設定を編集することができます。設定には、テレフォニー、データストレージ、データストリーミング、 アプリケーション統合、問い合わせフローなどが含まれます。その後、AWS マネジメントコンソール か らインスタンスを起動し、コンタクトセンターの使用を開始することができます。

Note

Amazon Connect は、インドで Amazon Internet Services Pvt. Lt (AISPL) を介して Amazon Web Services を使用しているお客様にはご利用いただけません。。Amazon Connect でインスタンス を作成しようとすると、エラーメッセージが表示されます。

Amazon Connect インスタンスを作成した後、コンタクトセンターで使用する電話番号を要求します。 電話番号を要求したら、コンタクトセンターへのテスト通話を実施し、正しく動作していることを確認 します。コンタクトセンターへの通話は、Contact Control Panel (CCP) を使って処理されます。CCP は、Amazon Connect Contact Center Manager (CCM) に組み込まれています。エージェントによる CCP の使用の詳細については、『Amazon Connect ユーザーガイド』の「[Contact Control Panel を使用する](https://docs.aws.amazon.com/connect/latest/userguide/agentconsole.html)」 を参照してください。

インスタンスの設定は、AWS マネジメントコンソール コンソールから編集できます。作成したインス タンスには、[アクセス URL] 列の URL を使ってアクセスします。アクセス URL は、エージェント、 管理者、マネージャーが CCM と CCP にログインするために使用する URL です。詳細については、 [「Amazon Connect インスタンス \(p. 1\)](#page-5-1)」を参照してください。

**Note** 

ID の管理に SAML ベースの認証を使用する場合、ユーザーは、インスタンスのアクセス URL で はなく、ID プロバイダーを介してインスタンスにログインしなければなりません。

## <span id="page-8-1"></span>開始する前に

Amazon Web Services (AWS) にサインアップすると、AWS アカウントは自動的に Amazon Connect など AWS のすべてのサービスにサインアップします。料金が発生するのは、実際に使用したサービスの分のみ です。

すでに AWS アカウントをお持ちの場合は、次のタスクに進んでください。AWS アカウントをお持ちでな い場合は、次に説明する手順にしたがってアカウントを作成してください。

AWS アカウントを作成するには

1. https://aws.amazon.com/ を開き、[AWS アカウントの作成] を選択します。

Note

AWS アカウントのルートユーザー 認証情報を使用して、すでに AWS マネジメントコンソー ル にサインインしている場合は、[Sign in to a different account (別のアカウントにサインイ ンする)] を選択します。IAM 認証情報を使用して、すでにコンソールにサインインしている 場合は、[Sign-in using root account credentials (ルートアカウントの資格情報を使ってサイン イン)] を選択します。[新しい AWS アカウントの作成] を選択します。

2. オンラインの手順に従います。

サインアップ手順の一環として、通話呼び出しを受け取り、電話のキーパッドを用いて確認コードを 入力することが求められます。

### <span id="page-9-0"></span>ポートとプロトコルの要件

エージェントが Amazon Connect でコールを処理できるように Amazon Connect ソフトフォン問い合わせ コントロールパネル (CCP) を使用する場合は、Amazon Connect で使用されるソフトフォンや AWS のそ の他のサービスと通信するために Amazon Connect で使用される必須プロトコルのポートを通過するトラ フィックを許可する必要があります。ソフトフォンクライアントはウェブブラウザで実行され、パブリッ ク IP アドレスと TCP/UDP ポートのセットを使用して Amazon Connect および AWS の他のサービスに 接続されます。この通信を許可するには、「[ソフトフォン CCP の IP アドレスの範囲](https://docs.aws.amazon.com/connect/latest/userguide/agentconsole-guide.html#ccp-ip-ranges)」に記載されている ポートおよびプロトコルへのネットワークのトラフィックを許可する必要があります。

### <span id="page-9-1"></span>ユーザーおよび ID 管理を計画する

Amazon Connect インスタンスを設定する前に、Amazon Connect ユーザーの管理方法を決定する必要が あります。インスタンスの作成後に ID 管理のオプションを変更することはできません。選択したオプショ ンまたはディレクトリを変更する場合は、インスタンスを削除して新しいインスタンスを作成します。イ ンスタンスを削除すると、すべての設定とメトリクスデータが失われます。

Amazon Connect でサポートされている以下の ID 管理ソリューションの中から、いずれかを選択します。

- [Amazon Connect 内にユーザーを保存] ユーザーアカウントを Amazon Connect の中で作成し、管 理する場合は、このオプションを選択します。Amazon Connect でユーザーを管理する場合、各ユー ザーのユーザー名とパスワードは、Amazon Connect 専用のものになります。ユーザーは、Amazon Connect へのログイン用に別のユーザー名とパスワードを覚えなければなりません。
- [既存のディレクトリへのリンク] 既存のディレクトリを使用するには、このオプションを選択し ます。アカウントに関連付けられ、AWS Directory Service で設定され、インスタンスの作成先と同 じリージョンでアクティブであるディレクトリを使用する必要があります。このオプションを選択す る場合は、Amazon Connect インスタンスを作成する前にディレクトリを準備します。詳細について は、[Amazon Connect の ID 管理に既存のディレクトリを使用する \(p. 6\)を](#page-10-0)参照してください。
- [SAML 2.0 ベースの認証] 既存のネットワーク ID プロバイダーを使用してユーザーを Amazon Connect と連携させる場合は、このオプションを選択します。ユーザーは、ID プロバイダーを通じ て設定されたリンクを使用しないと Amazon Connect にログインできません。このオプションを選択 する場合は、Amazon Connect インスタンスを作成する前に SAML 環境を設定します。詳細について は、[Amazon Connect での ID 管理用に SAML を設定する \(p. 7\)](#page-11-0) を参照してください。

### <span id="page-9-2"></span>Amazon Connect インスタンスの作成

インスタンスの作成または追加は、以下のように行います。

Amazon Connect インスタンスを作成するには

- 1. Amazon Connect コンソール [\(https://console.aws.amazon.com/connect/\)](https://console.aws.amazon.com/connect/) を開きます。
- 2. 以下のいずれかを行います。
	- これまでに Amazon Connect インスタンスを作成したことがない場合は、[Get started (今すぐ始 める)] を選択します。
	- インスタンスを作成したことがある場合は、[インスタンスを追加する] を選択します。
- 3. [ステップ 1: ID 管理] で、以下のいずれかを行います。
- Amazon Connect の中でユーザーを管理するには、[Amazon Connect 内にユーザーを保存] を選 択します。
- 既存のディレクトリでユーザーが管理されていて、それを使用する場合は、[既存のディレクトリ へのリンク] を選択します。既存のディレクトリの使用の詳細については[、Amazon Connect の](#page-10-0) [ID 管理に既存のディレクトリを使用する \(p. 6\)](#page-10-0) を参照してください。
- ID プロバイダーで SAML ベースの認証を使用し、ユーザーを Amazon Connect と連携させるに は、[SAML 2.0 ベースの認証] を選択します。Amazon Connect で SAML を使用する方法につい ては[、Amazon Connect での ID 管理用に SAML を設定する \(p. 7\)](#page-11-0) を参照してください。
- 4. [アクセス URL] には、インスタンスのインスタンスエイリアスを入力し、[次のステップ] を選択しま す。

入力した名前が AWS マネジメントコンソール にインスタンスエイリアスとして表示され、コンタク トセンターにアクセスするためのアクセス URL にドメインとして含まれます。エイリアスは、グロー バルに一意である必要があります。つまり、1 つのエイリアスは、すべての Amazon Connect インス タンスとリージョンにまたがって 1 回しか使用できません。インスタンスの作成後にエイリアス URL を変更することはできません。

- 5. [ステップ 2: 管理者] で、以下のいずれかを行います。
	- ID 管理の方法として [Amazon Connect 内にユーザーを保存] を選択した場合は、管理者アカウン トのユーザーの詳細を入力し、[次のステップ] を選択します。
	- ID 管理の方法として [既存のディレクトリへのリンク] を選択した場合は、インスタンスの管理者 アカウントとして使用するアカウントのユーザー名を入力し、[次のステップ] を選択します。

入力するユーザー名がディレクトリの中にない場合は、後で追加することができます。

- 後で管理者アカウントを作成するには、[これをスキップ] を選択します。後で管理者を作成する には、Amazon Connect コンソールから管理者としてインスタンスにログインします。
- 6. [ステップ 3: テレフォニーオプション] では、コンタクトセンターで通話を受信するか、通話を発信す るか、両方を行うかを指定します。ユーザーのアクセス権限は、Amazon Connect ウェブアプリケー ション内で設定できます。設定後に電話番号のオプションが表示されます。
- 7. [ステップ 4: データストレージ] では、デフォルト設定をそのまま使用するか、[設定カスタマイズ] を 選択します。詳細については、[「データストレージ \(p. 21\)](#page-25-0)」を参照してください。
- 8. [ステップ 5: レビューと作成] では、設定内容を確認し、[インスタンスの作成] を選択します。

Important

ディレクトリ名とドメイン名の設定が変更できるのは、このタイミングだけです。その他の 設定は、後から編集できます。

9. インスタンスの作成後、[今すぐ始める] を選択して電話番号を要求し、テストします。Amazon Connect によって自動的にインスタンスの設定が行われ、選択した電話番号が使用されるようになり ます。

Note

現在の電話番号を維持し、Amazon Connect で使用する方法については[、現在の電話番号を](#page-17-0) [移植する \(p. 13\)](#page-17-0) を参照してください。

10. (オプション) インスタンスの設定に進みます。詳細については、「[Amazon Connect インスタンスを](#page-24-0) [設定する \(p. 20\)](#page-24-0)」を参照してください。

### <span id="page-10-0"></span>Amazon Connect の ID 管理に既存のディレクトリ を使用する

すでに AWS Directory Service ディレクトリを使ってユーザーを管理している場合は、同じディレクト リで Amazon Connect のユーザーアカウントを管理することができます。また、Amazon Connect 用

に、AWS Directory Service で新しいディレクトリを作成することもできます。AWS アカウントに関連付 けられ、インスタンスの作成先と同じ AWS リージョンでアクティブであるディレクトリを選択する必要 があります。AWS Directory Service ディレクトリは、1 度に 1 つの Amazon Connect インスタンスにのみ 関連付けることができます。ディレクトリを別のインスタンスで使用するには、そのディレクトリが関連 付けられているインスタンスを削除する必要があります。

Amazon Connect では、以下の AWS Directory Service ディレクトリがサポートされています。

- [Microsoft Active Directory](https://docs.aws.amazon.com/directoryservice/latest/admin-guide/directory_microsoft_ad.html)-AWS Directory Service では、Microsoft Active Directory をマネージド型サー ビスとして実行できます。
- [Active Directory Connector](https://docs.aws.amazon.com/directoryservice/latest/admin-guide/directory_ad_connector.html)  AD Connector は、ディレクトリリクエストをオンプレミスの Microsoft Active Directory にリダイレクトするために使用するディレクトリゲートウェイです。
- [Simple Active Directory](https://docs.aws.amazon.com/directoryservice/latest/admin-guide/directory_simple_ad.html) Simple AD は、Samba 4 Active Directory Compatible Server を利用したスタ ンドアロンのマネージド型ディレクトリです。

選択した ID オプションをインスタンスの作成後に変更することはできません。選択したディレクトリを変 更する場合は、インスタンスを削除して新しいインスタンスを作成します。インスタンスを削除すると、 すべての設定とメトリクスデータが失われます。

Amazon Connect で既存のディレクトリや独自のディレクトリを使用する場合、追加料金はかかりませ ん。AWS Directory Service の使用に関連する費用の詳細については、[「AWS サービス料金の概要」](http://aws.amazon.com/pricing)をご 覧ください。

AWS Directory Service を使用して作成した新しいディレクトリには、次のような制限が適用されます。

- ディレクトリ名には英数字のみを含めることができます。使用できる記号は「.」のみです。
- いったん Amazon Connect インスタンスに関連付けたディレクトリについて、関連付けを解除すること はできません。
- 1 つの Amazon Connect インスタンスに追加できるディレクトリは 1 つだけです。
- 複数の Amazon Connect インスタンスでディレクトリを共有することはできません。

### <span id="page-11-0"></span>Amazon Connect での ID 管理用に SAML を設定す る

Amazon Connect は、Security Assertion Markup Language (SAML) 2.0 を使った ID フェデレーションを サポートすることで、組織から Amazon Connect インスタンスへのウェブベースのシングルサインオン (SSO) を可能にします。これにより、ユーザーは SAML 2.0 互換の ID プロバイダー (IdP) によってホスト されている組織のポータルにサインインすることができます。IdP には、Amazon Connect にログインす るためのオプションがあります。このオプションでは、ユーザーは、Amazon Connect インスタンスにリ ダイレクトされます。Amazon Connect 用に認証情報を別途入力する必要はありません。

#### Important

SAML 認証を有効にするには、フェデレーションの AWS Identity and Access Management (IAM) ロールを作成します。このロールは、IdP と Amazon Web Services の間のフェデレーションに 使用されます。AWS Identity and Access Management は、AWS リソースへのアクセスを安全に コントロールするのに役立つウェブサービスです。IAM により、誰を認証 (サインイン) し、誰 にリソースの使用を承認する (アクセス権限を持たせる) かを制御します。この場合、IAM ロール は、ID プロバイダーと AWS の間のフェデレーションに使用されます。IAM ロールのアクセス権 限が Amazon Connect へのアクセスを可能にします。 自分のルート AWS アカウントを SAML フェデレーションのアカウントとして使用することは できません。その代わりに、トピック内のステップや、AWS Identity and Access Management

ドキュメントにリンクされたトピックに従ってフェデレーション用の IAM ロールを作成しま す。IAM の詳細については、[「IAM とは何ですか](https://docs.aws.amazon.com/IAM/latest/UserGuide/introduction.html)」を参照してください。

SAML を設定するためのステップは、以下のとおりです。

- [Amazon Connect での SAML の使用の概要 \(p. 8\)](#page-12-0)
- [Amazon Connect に対して SAML ベースの認証を有効にする \(p. 9\)](#page-13-0)
- [インスタンスの作成時に SAML 2.0 ベースの認証を選択する \(p. 9\)](#page-13-1)
- [ID プロバイダーと AWS の間で SAML フェデレーションを有効にする \(p. 9\)](#page-13-2)
- [リレーステートの URL で送信先を使用する \(p. 11\)](#page-15-0)
- [ユーザーを Amazon Connect インスタンスに追加する \(p. 11\)](#page-15-1)
- [SAML ユーザーログインとセッションの長さ \(p. 12\)](#page-16-0)

#### <span id="page-12-0"></span>Amazon Connect での SAML の使用の概要

次の図は、ユーザーを認証して Amazon Connect と連携させる際の SAML リクエストのフローを示しま す。

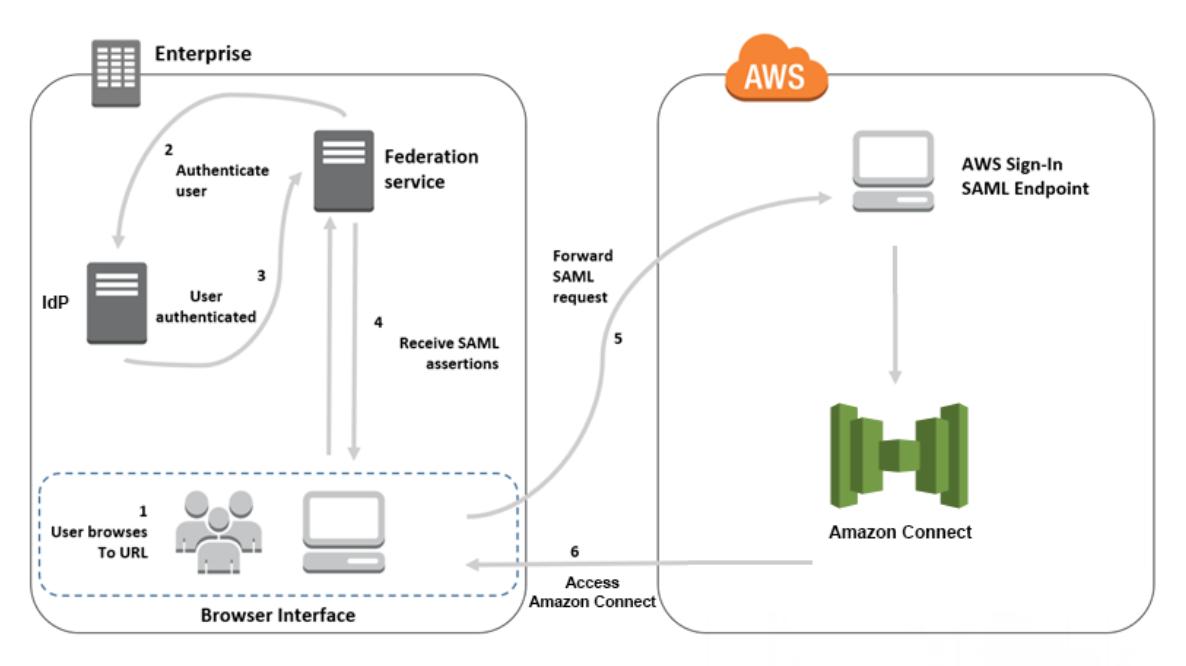

SAML リクエストは、次のようなステップを通過します。

- 1. ユーザーがアクセスする内部ポータルに、Amazon Connect にログインするためのリンクが含まれてい ます。リンクは、ID プロバイダーで定義されたものです。
- 2. フェデレーションサービスが組織の ID ストアからの認証をリクエストします。
- 3. ID ストアはユーザーを認証し、フェデレーションサービスに認証レスポンスを返します。
- 4. 認証が成功すると、フェデレーションサービスはユーザーのブラウザに SAML アサーションを送信しま す。
- 5. ユーザーのブラウザが、AWS サインイン SAML エンドポイント (https://signin.aws.amazon.com/saml) に SAML アサーションを送信します。AWS サインインでは、SAML リクエストの受信、リクエストの 処理、ユーザーの認証、Amazon Connect への認証トークンの転送を行います。
- 6. Amazon Connect は、AWS からの認証トークンを使用してユーザーを認証し、ユーザーのブラウザで Amazon Connect を開きます。

### <span id="page-13-0"></span>Amazon Connect に対して SAML ベースの認証を有効 にする

Amazon Connect インスタンスで SAML 認証を使用するには、以下のステップで有効化し、設定する必要 があります。

- 1. Amazon Connect インスタンスを作成し、ID 管理のための SAML 2.0 ベースの認証を選択します。
- 2. ID プロバイダーと AWS の間で SAML フェデレーションを有効にします。
- 3. Amazon Connect ユーザーを Amazon Connect インスタンスに追加します。インスタンスを作成した ときに作成した管理者アカウントを使用して、インスタンスにログインします。[ユーザー管理] ページ に移動し、ユーザーを追加します。ユーザー名は、ネットワークディレクトリと ID プロバイダー内の ユーザー名と完全に一致する必要があります。
- 4. SAML アサーション、認証レスポンス、リレーステートに向けて ID プロバイダーを設定します。ユー ザーが ID プロバイダーにログインします。ログインしたら、Amazon Connect インスタンスにリダイ レクトされます。IAM ロールを使用して、AWS と連携します。これで、Amazon Connect にアクセス できるようになります。

### <span id="page-13-1"></span>インスタンスの作成時に SAML 2.0 ベースの認証を選 択する

Amazon Connect インスタンスを作成する際、ID 管理用に SAML 2.0 ベースの認証オプションを選択しま す。2 番目のステップでインスタンスの管理者を作成するとき、指定するユーザー名が既存のネットワー クディレクトリ内のユーザー名と完全に一致しなければなりません。既存のディレクトリを通じてすでに パスワードが管理されているため、管理者ユーザーのパスワードを指定するオプションはありません。管 理者は、Amazon Connect で作成され、[管理者] セキュリティプロファイルが割り当てられます。

ユーザーを追加するには、管理者アカウントを使用して IdP から Amazon Connect インスタンスにログイ ンします。

### <span id="page-13-2"></span>ID プロバイダーと AWS の間で SAML フェデレー ションを有効にする

Amazon Connect に対して SAML ベースの認証を有効化するには、IAM コンソールで ID プロバイ ダーを作成する必要があります。詳細は、「[Enabling SAML 2.0 Federated Users to Access the AWS](https://docs.aws.amazon.com/IAM/latest/UserGuide//id_roles_providers_enable-console-saml.html) [Management Console \(SAML 2.0 でフェデレーションしたユーザーによる AWS マネジメントコンソール](https://docs.aws.amazon.com/IAM/latest/UserGuide//id_roles_providers_enable-console-saml.html) [へのアクセスを可能にする\)](https://docs.aws.amazon.com/IAM/latest/UserGuide//id_roles_providers_enable-console-saml.html)」を参照してください。

AWS の ID プロバイダーを作成するためのプロセスは、Amazon Connect と同じです。フロー図のステッ プ 7 で、クライアントは、AWS マネジメントコンソール ではなく Amazon Connect インスタンスに送信 されます。

AWS との SAML フェデレーションを有効にするには、次のようなステップが必要です。

- 1. AWS で SAML プロバイダーを作成します。詳細については、[「SAML ID プロバイダーの作成](https://docs.aws.amazon.com/IAM/latest/UserGuide//id_roles_providers_create_saml.html)」を参照 してください。
- 2. AWS マネジメントコンソール と SAML 2.0 フェデレーションを行うための IAM ロールを作成します。 フェデレーション用にロールを 1 つのみ作成します。IAM ロールによって、ID プロバイダーを通じ てログインするユーザーが AWS でどのアクセス権限を得るかが決まります。この例では、Amazon Connect にアクセスするためのアクセス権限が与えられます。Amazon Connect の機能へのアクセス権 限を制御するには、Amazon Connect 内のセキュリティプロファイルを使用します。詳細については、 [「SAML 2.0 フェデレーション用のロールの作成 \(コンソール\)](https://docs.aws.amazon.com/IAM/latest/UserGuide//id_roles_create_for-idp_saml.html)」を参照してください。

ステップ 5 では、[プログラムによるアクセスと AWS マネジメントコンソールによるアクセスを許可す る] を選択します。手順のトピック (SAML 2.0 フェデレーション用のロールを作成する準備をするには) に示されている信頼ポリシーを作成します。次のアクセス許可を Amazon Connect インスタンスに割り 当てるポリシーを作成します。アクセス許可は、「SAML ベースのフェデレーション用のロールを作成 するには」の手順のステップ 9 で始まります。

SAML フェデレーションに向けて IAM ロールにアクセス権限を割り当てるポリシーを作成する には

- 1. On the [アクセス権限ポリシーをアタッチする] ページで [ポリシーの作成] を選択します。
- 2. [ポリシーの作成] ページで、[JSON] を選択します。
- 3. 以下のサンプルポリシーのいずれかをコピーして JSON ポリシーエディタに貼り付け、既存のテキ ストを置き換えます。いずれかのポリシーを使用して SAML フェデレーションを有効化すること も、特定の要件に合わせてポリシーをカスタマイズすることもできます。

このポリシーを使用すると、特定の Amazon Connect インスタンス内のすべてのユーザーに対 してフェデレーションが有効化されます。SAML ベースの認証の場合、作成したインスタンスの Resource の値を ARN に置き換えます。

```
{
     "Version": "2012-10-17",
    "Statement": [
         {
             "Sid": "Statement1",
             "Effect": "Allow",
             "Action": "connect:GetFederationToken",
             "Resource": [
                 "arn:aws:connect:us-east-1:361814831152:instance/2fb42df9-78a2-2e74-
d572-c8af67ed289b/user/${aws:userid}"
 ]
         }
     ]
}
```
このポリシーを使用すると、特定の Amazon Connect インスタンスへのフェデレーションが有効化 されます。connect:InstanceId の値をインスタンスのインスタンス ID に置き換えます。

```
{
     "Version": "2012-10-17",
     "Statement": [
\overline{\mathcal{L}} "Sid": "Statement2",
             "Effect": "Allow",
             "Action": "connect:GetFederationToken",
             "Resource": "*",
             "Condition": {
                 "StringEquals": {
                      "connect:InstanceId": "2fb42df9-78a2-2e74-d572-c8af67ed289b"
 }
 }
         }
     ]
}
```
このポリシーを使用すると、複数のインスタンスに対してフェデレーションを有効化することがで きます。リストされたインスタンス ID が括弧で囲まれていることに注意してください。

```
 "Version": "2012-10-17",
     "Statement": [
\overline{\mathcal{L}} "Sid": "Statement2",
             "Effect": "Allow",
             "Action": "connect:GetFederationToken",
             "Resource": "*",
             "Condition": {
                 "StringEquals": {
                      "connect:InstanceId": [
                      "2fb42df9-78a2-2e74-d572-c8af67ed289b", 
                      "1234567-78a2-2e74-d572-c8af67ed289b"]
 }
 }
         }
     ]
}
```
- 4. ポリシーを作成したら、[Next: Review] を選択します。トピック「[SAML 2.0 フェデレーション用の](https://docs.aws.amazon.com/IAM/latest/UserGuide//id_roles_create_for-idp_saml.html) [ロールの作成 \(コンソール\)](https://docs.aws.amazon.com/IAM/latest/UserGuide//id_roles_create_for-idp_saml.html)」にある手順「SAML ベースのフェデレーション用のロールを作成する には」のステップ 10 に戻ります。
- 3. ネットワークを AWS の SAML プロバイダーとして設定します。詳細は、「[Enabling SAML 2.0](https://docs.aws.amazon.com/IAM/latest/UserGuide//id_roles_providers_enable-console-saml.html) [Federated Users to Access the AWS Management Console \(SAML 2.0 でフェデレーションしたユー](https://docs.aws.amazon.com/IAM/latest/UserGuide//id_roles_providers_enable-console-saml.html) [ザーによる AWS マネジメントコンソールへのアクセスを可能にする\)」](https://docs.aws.amazon.com/IAM/latest/UserGuide//id_roles_providers_enable-console-saml.html)を参照してください。
- 4. 認証レスポンス用の SAML アサーションを設定します。詳細については、[「認証レスポンスの SAML](https://docs.aws.amazon.com/IAM/latest/UserGuide//id_roles_providers_create_saml_assertions.html) [アサーションを設定する](https://docs.aws.amazon.com/IAM/latest/UserGuide//id_roles_providers_create_saml_assertions.html)」を参照してください。
- 5. ID プロバイダーのリレーステートを、Amazon Connect インスタンスをポイントするように設定しま す。リレーステートに使用する URL は、次のとおりです。

https://*region-id*.console.aws.amazon.com/connect/federate/*instance-id*

*region-id* を、Amazon Connect インスタンスを作成したリージョン名 (たとえば、米国東部を指す us-east-1) で置き換えます。*instance-id* をインスタンスのインスタンス ID で置き換えます。

Note

インスタンスのインスタンス ID を検索するには、Amazon Connect コンソールでインスタ ンスエイリアスを選択します。[概要] ページに表示される [インスタンス ARN] の "/instance" に続く数字および文字一式がインスタンス ID です。たとえば、以下のインスタンス ARN で は、178c75e4-b3de-4839-a6aa-e321ab3f3770 の部分がインスタンス ID です。 arn:aws:connect:us-east-1:450725743157:instance/178c75e4-b3de-4839-a6aa-e321ab3f3770

### <span id="page-15-0"></span>リレーステートの URL で送信先を使用する

ID プロバイダーのリレーステートを設定する際、URL で destination 引数を使用すると、ユーザーを Amazon Connect インスタンスの特定のページにナビゲートすることができます。たとえば、エージェン トのログイン時に直接 CCP を開くリンクを使用します。ユーザーには、インスタンス内の該当ページへ のアクセス権限を付与するセキュリティプロファイルが割り当てられていなければなりません。たとえ ば、エージェントを CCP に送信するには、次のような URL をリレーステートに使用します。URL 内の送 信先の値には [URL エンコードを](https://en.wikipedia.org/wiki/Percent-encoding)使用する必要があります。

https://us-east-1.console.aws.amazon.com/connect/federate/*instance-id*? destination=%2Fconnect%2Fccp

### <span id="page-15-1"></span>ユーザーを Amazon Connect インスタンスに追加する

インスタンスにユーザーを追加するときは、ユーザー名が既存のディレクトリ内のユーザー名と完全に一 致することを確認してください。名前が一致しない場合、そのユーザー名を持つユーザーアカウントが

Amazon Connect に存在しないことになるため、ユーザーは、ID プロバイダーにログインすることはで きても Amazon Connect にはログインできません。ユーザーは、[ユーザー管理] ページで手動で追加する か、CSV テンプレートを使って一括アップロードします。ユーザーを Amazon Connect に追加したら、セ キュリティプロファイルや、他のユーザー設定を割り当てることができます。

ユーザーが ID プロバイダーにログインしたが、同じユーザー名を持つアカウントが Amazon Connect に 存在しない場合は、次のように [アクセスが拒否されました] というメッセージが表示されます。

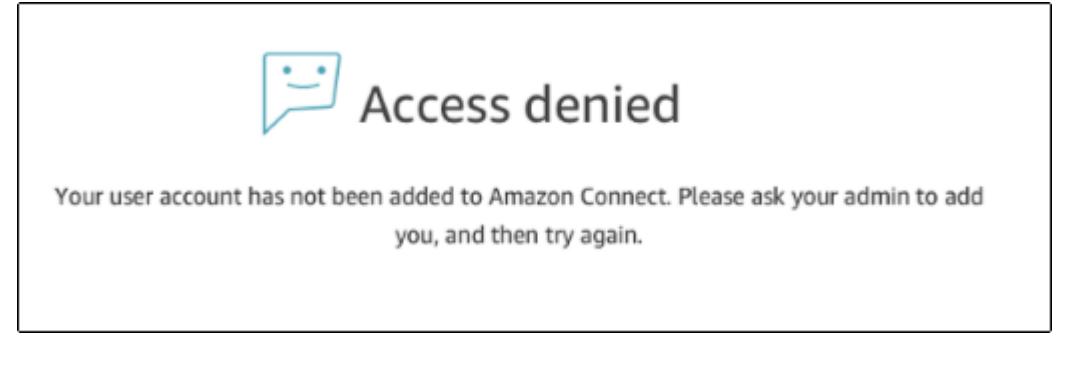

テンプレートを使ってユーザーを一括アップロードする

ユーザーをインポートするには、CSV ファイルに追加します。その後、CSV ファイルをインスタンスに インポートすると、そのファイルにすべてのユーザーが追加されます。CSV ファイルをアップロードして ユーザーを追加する場合は、SAML ユーザーのテンプレートを必ず使用してください。Amazon Connect の [ユーザー管理] を参照してください。SAML ベースの認証用には、別のテンプレートを使用します。テ ンプレートを以前ダウンロードしたことがある場合も、SAML ベースの認証を使ってインスタンスを設定 した後、[ユーザー管理] ページで提供されているバージョンをダウンロードしてください。テンプレート に、E メールやパスワードの列を含めることはできません。

### <span id="page-16-0"></span>SAML ユーザーログインとセッションの長さ

Amazon Connect で SAML を使用する場合、ユーザーは、ID プロバイダー (IdP) から Amazon Connect に ログインする必要があります。IdP は AWS と統合するように設定されています。認証後、セッションの トークンが作成されます。ユーザーは Amazon Connect インスタンスにリダイレクトされ、シングルサイ ンオンによって Amazon Connect に自動ログインします。

ベストプラクティスとして、Amazon Connect の使用を終了したユーザーがログアウトできるよ う、Amazon Connect ユーザーに対してプロセスを定義することが大切です。ユーザーは、Amazon Connect と ID プロバイダーの両方からログアウトする必要があります。そうしないと、そのセッションの トークンがセッションの長さ (デフォルトでは 10 時間) にわたって有効であるため、同じコンピュータに 次にログインした人物がパスワードなしで Amazon Connect にログインできることになります。

セッションの有効期限について

Amazon Connect セッションの有効期限は、ユーザーのログインから 10 時間後に切れます。10 時間後、 ユーザーは、通話中であっても自動的にログアウトされます。エージェントが 10 時間以上ログインした ままになっている場合は、期限が切れる前にセッショントークンを更新する必要があります。新しいセッ ションを作成するには、エージェントは Amazon Connect および IdP からログアウトし、再度ログイン します。そうすれば、トークンで設定されているセッションタイマーがリセットされるため、エージェン トが顧客との通話中にログアウトされてしまう事態を防ぐことができます。ログインしているユーザーの セッションの有効期限が切れると、次のようなメッセージが表示されます。ユーザーが Amazon Connect を再度使用するためには、ID プロバイダーにログインする必要があります。

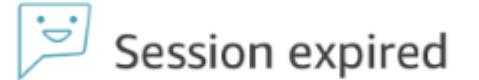

Your session has expired. Please log in again to continue. Sessions expire after 10 hours.

### <span id="page-17-0"></span>現在の電話番号を移植する

米国国内で使用している現在の電話番号を Amazon Connect で使用するには、番号を Amazon Connect に 移すためのサポートチケットを送信します。Amazon Connect チームによってリクエストが処理され、番 号を移すプロセスがサポートされます。

電話番号の移植は、必要な情報を送信してから通常 2 ~ 4 週間かかります。必要な時間は、リクエストの 複雑さと現在ご利用中の業者によって異なります。通常、フリーダイヤル番号の移植や、大量の番号を一 度に移植するリクエストでは、地域の直通ダイヤル番号の移植よりも時間がかかります。

移送の完了を待つ間にサービスを試せるよう、Amazon Connect 用の電話番号を選択することをお勧めし ます。

現在の電話番号を Amazon Connect に移植するには

- 1. Amazon Connect コンソール [\(https://console.aws.amazon.com/connect/\)](https://console.aws.amazon.com/connect/) を開きます。
- 2. 番号の移植先である Amazon Connect インスタンスを作成したときと同じアカウントを使ってログイ ンします。
- 3. [サポート]、[サポートセンター] の順に選択します。
- 4. [サポートセンター] ページで、[Create Case (ケースの作成)] を選択します。
- 5. 以下のフィールドに値を入力します。
	- [Regarding (内容)] では、[Service Limit Increase (サービスの上限緩和を申請する)] を選択します。
	- [Limit Type (制限のタイプ)] で、[Connect (接続)] を選択します。
	- [Region (リージョン)] リストで、Amazon Connect インスタンスを作成したリージョンを選択しま す。
	- [Limit (制限)] で、[Phone Number Porting (電話番号の移植)] を選択します。
	- [New limit value (新しい制限値)] には、移植する電話番号の数を入力します。
	- [Use Case Description (申請理由の説明)] には、番号のタイプ (直通ダイヤルインなのか無料通話番 号なのか)、現在のキャリア、現在の電話サービスを変更する権限を持つ人の連絡先情報など、リク エストに関する情報をできるだけ多く含めてください。不明な情報は、入力しなくてもかまいませ ん。
- 6. フォームの残りを記入し、[送信] を選択します。

### <span id="page-17-1"></span>電話番号の移植について

当社では、現在の電話番号を Amazon Connect に移植する方にできるだけのサポートを提供しています。 ただし、多くのステップは通信キャリアによって実施されます。

当社は、お客様がその番号を移植する権限をお持ちかどうかを検証するために必要な情報を収集します。 その情報をお客様のこれまでのキャリアに渡し、新しいキャリアと協力して番号の移植を完了させます。 どのキャリアも、独自のプロセスと要件に従って番号の移送を行っています。これまでのキャリアによっ て、お客様がその電話番号の所有者であり、移植する権限を持つことが検証されるまで、番号は移植され ません。これまでのキャリアが番号の移植リクエストを承認して初めて、新しいキャリアによる番号のプ ロビジョニングが可能になります。それが完了したら、Amazon Connect チームが、移植された番号を使 用するよう Amazon Connect インスタンスを設定します。

移植プロセスのステップは、次のとおりです。

- 1. 電話番号を移植するためのサポートチケットを送信します。
- 2. 番号の移植可能性を確認します。Amazon Connect チームが、リクエストされている番号を現在のキャ リアから移植することが可能かどうか、確認します。その後、お客様に次のステップについてご連絡す るか、リクエストされた番号が移植できない場合はその旨を通知します。
- 3. Letter of Authorization/Agency (LOA) に入力します。LOA フォームに入力する際、入力した情報が現在 のキャリアに登録されている情報と一致している必要があります。情報が一致しないと、番号の移植が 遅れる可能性があります。LOA フォームは、現在のキャリアに対し、電話番号を解放して移植を許可 する権限を与えます。番号の移植が可能な場合は、番号のタイプにあった LOA フォームが提供されま す。ローカル番号、直通ダイヤルイン (DID) 番号、無料通話番号のそれぞれに合わせてフォームが用意 されています。複数の番号を異なるキャリアから移植する場合は、キャリアごとに個別のフォームに必 要事項を入力します。

LOA フォームには、次のような項目が含まれます。

- 移植する番号
- 現在のキャリアに関する情報 (通話料金の請求書など)
- 電話サービスを変更する権限を持つ人の連絡先情報
- 4. 移植を開始するために、Amazon Connect チームがお客様に代わって LOA を Amazon Connect 用の キャリアに送信します。新しいキャリアが、現在のキャリアと協力して番号を自分のサービスに移しま す。このステップには、通常 3 ~ 5 営業日かかります。

現在のキャリアは、リクエストを検証し、承認した時点で、番号を Amazon Connect に移植する日付を 決定します。

LOA の情報が間違っている、または不足しているなどの理由で現在のキャリアが移植のリクエストを拒 否した場合、Amazon Connect チームがお客様に連絡し、キャリアに送信する新たな LOA を請求しま す。

現在のキャリアから日付が通知されたら、当社は、そのおよそ 1 日前に Amazon Connect インスタンスへ の番号の追加を開始します。

### <span id="page-18-0"></span>CRM との統合

Amazon Connect は、Salesforce や Zendesk といった CRM と統合できます。統合により、任意の CRM でコンタクトセンターが起動できるようになり、既存のユーザーベースを維持し、Amazon Connect クラ ウドベースのインフラストラクチャを使用することができます。

Contact Control Panel (CCP) を CRM に統合するには[、Amazon Connect Contact Streams](https://github.com/aws/amazon-connect-streams) を参照してくだ さい。完了したら、オリジンの URL をインスタンス設定に追加します。これによって、Amazon Connect と CRM の間の通信が可能になります。詳細については、「[アプリケーション統合 \(p. 23\)」](#page-27-0)を参照して ください。

## <span id="page-18-1"></span>Amazon Connect インスタンスの削除

Amazon Connect インスタンスが不要になった場合には、削除することができます。インスタンスを削除 すると、そのインスタンスのために要求された電話番号が解放されます。インスタンスに関連付けられた すべての設定、データ、メトリクス、レポートが失われます。

#### Important

インスタンスの削除を元に戻すことはできず、削除されたインスタンスの設定やデータを復元す ることはできません。

Amazon Connect インスタンスを削除するには

- 1. Amazon Connect コンソール [\(https://console.aws.amazon.com/connect/\)](https://console.aws.amazon.com/connect/) を開きます。
- 2. インスタンスのチェックボックスを選択し、[削除] を選択します。
- 3. プロンプトが表示されたら、インスタンスの名前を入力し、[削除] を選択します。

# <span id="page-20-0"></span>アジアパシフィック (東京) リージョ ン の Amazon Connect

アジアパシフィック (東京) リージョン に作成した Amazon Connect インスタンスの電話番号を取得する ために必要な手順は、他の AWS リージョンの電話番号を請求する手順とは異なります。インスタンスの 電話番号を請求するには、このセクションの情報を使用します。現在 Amazon Connect では、アジアパシ フィック (東京) リージョン の電話番号の移植はサポートしていません。

### <span id="page-20-1"></span>アジアパシフィック (東京) リージョン で Amazon Connect を使用するためのポートとプロトコルの要 件

エージェントで Amazon Connect のソフトフォンを使用している場合は、CCP が実行されているネット ワークと、インスタンスを作成したリージョンの Amazon Connect の間の双方向のトラフィックを許可す る必要があります。アジアパシフィック (東京) リージョン リージョンに作成したインスタンスに必要なア ドレスには、次の内容が含まれます。

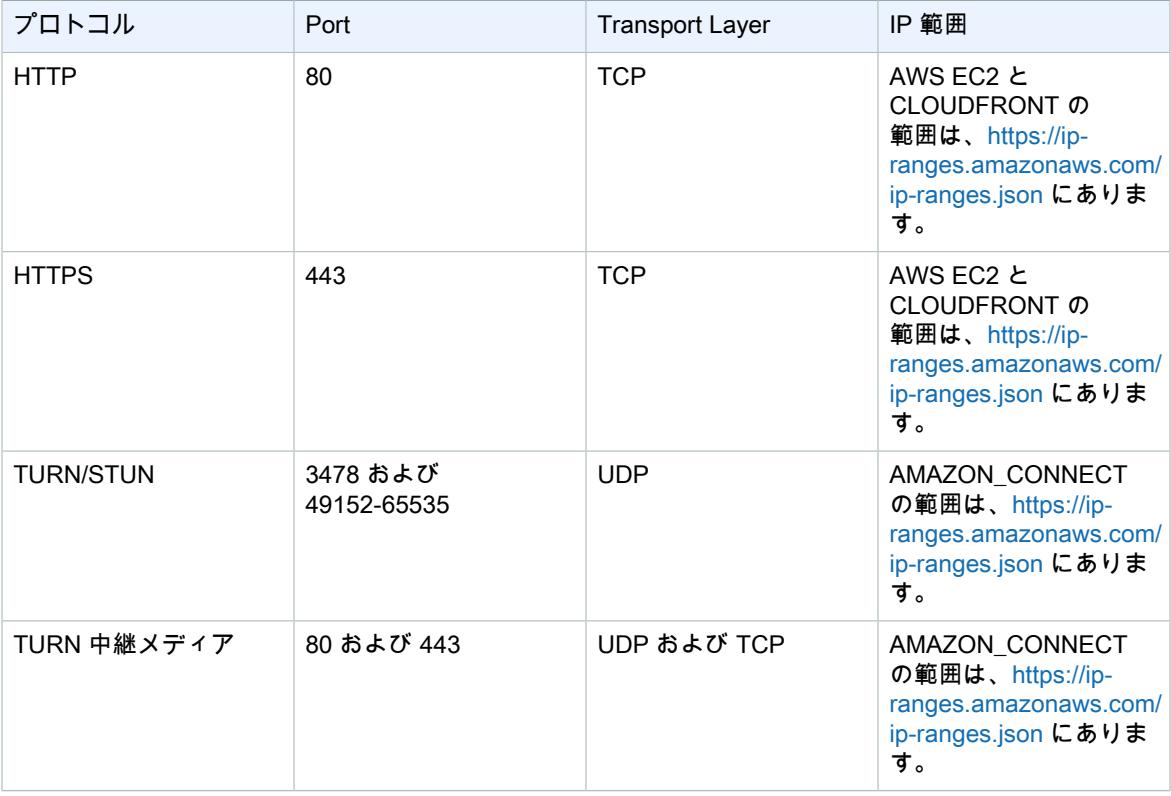

### <span id="page-21-0"></span>アジアパシフィック (東京) リージョン で Amazon Connect を使用する

Amazon Connect では、アジアパシフィック (東京) リージョン に作成されたインスタンスでは、次の電話 番号をサポートしています。

- 直通ダイヤル (DID) 番号 DID 番号は市内局番とも呼ばれます。
	- 050 プレフィックス番号。
	- 03 プレフィックス番号 (東京)。現時点で Amazon Connect では、日本の他の都市の電話番号は提供さ れていません。

03 プレフィックスがついた電話番号を取得するには、現住所が東京にあることを確認できるドキュメ ントを提出する必要があります。詳細については、次のセクションを参照してください。

- 通話料無料番号
	- 0120 プレフィックス番号。
	- 0800 プレフィックス番号。

**Note** 

Amazon Connect のフリーダイヤル番号を取得すると、日本の他のフリーダイヤルと同様 に、03 というプレフィックスを含む対応する DID 番号はありません。DID 番号を使用する場合 は、Amazon Connect で取得できます。

## <span id="page-21-1"></span>アジアパシフィック (東京) リージョン の Amazon Connect インスタンスの電話番号を取得する方法

050 プレフィックスは、Amazon Connect 内で直接取得できます。東京の 03 プレフィックスの電話番号を 取得する場合は、日本の規制要件に従って、インスタンス用に 03 プレフィックスの電話番号をリクエス トするために [Amazon Connect サービス上限緩和申請を](https://console.aws.amazon.com/support/home#/case/create?issueType=service-limit-increase&limitType=service-code-connect)提出する必要があります。承認プロセスの一環と して、東京に現住所があることを確認するための住所に関するドキュメントの証明を提出する必要があり ます。住所の検証に必要なドキュメントについては、このトピックの後半で説明します。

リクエストの処理を待っている間に、インスタンス用に 050 プレフィックスの番号を取得できます。こ れで、Amazon Connect の設定方法および使用方法を理解しやすくなります。03 プレフィックス番号の サービス制限の引き上げが承認されたら、ステップ 6 に従ってプレフィックス番号「3」を検索して取得 することができます。サービス制限の引き上げが承認されたら、その特定のアカウントの [電話番号の取 得] ページで 03 のプレフィックス番号を追加取得できます。別のサポートケースを開く必要はありませ ん。

アジアパシフィック (東京) リージョン で作成した電話番号をインスタンス向けに取得するには、以下のス テップを行います。

1. Amazon Connect コンソール [\(https://console.aws.amazon.com/connect/\)](https://console.aws.amazon.com/connect/) を開きます。

AWS アカウントにサインインする必要がある場合があります。リージョンとして アジアパシフィッ ク (東京) が選択されていることを確認します。

- 2. Amazon Connect コンソールページで、電話番号を請求するインスタンスの [アクセス URL] を選択し ます。
- 3. Amazon Connect の管理者セキュリティプロファイルが割り当てられているアカウントを使用して、 インスタンスにログインします。
- 4. Amazon Connect ダッシュボードで、電話番号をまだ請求していない場合は、ステップ 5 に従いま す。電話番号を請求済みで、追加請求する場合は、ステップ 6 に進みます。
- 5. インスタンスの電話番号をまだ請求していない場合は、[開始] を選択して次のステップに従います。 インスタンスの電話番号を請求済みで、追加請求する場合は、次のステップにスキップします。
	- i. [電話番号の取得] ページで、電話番号を請求する国を選択します。

アジアパシフィック (東京) リージョン のインスタンス向けに取得するには、050 プレフィックス の電話番号を使用することができます。東京の 03 プレフィックス番号を取得するには、「[Amazon](https://console.aws.amazon.com/support/home#/case/create?issueType=service-limit-increase&limitType=service-code-connect) [Connect サービス上限緩和申請](https://console.aws.amazon.com/support/home#/case/create?issueType=service-limit-increase&limitType=service-code-connect)」を送信する必要があります。

- ii. 取得する電話番号のタイプ ([直通ダイヤル] または [料金無料通話]) を選択します。
- iii. インスタンスで使用する電話番号を [電話番号] ドロップダウンメニューから選択します。
- iv. [次へ] を選択します。

次のメッセージが表示された場合は、リクエスト承認して、指定されたリンクを使用して選択され た電話番号を取得する必要があります。

選択された国で電話番号を取得するには、その国の有効な事業所住所を入力する必要があります。 有効な事業所住所を指定せずに取得した電話番号は取り消される場合があります。住所を入力する には、サポートケースを作成してください。今すぐサポートケースを作成するには、ここをクリッ クします。

- v. テストコールで、電話番号がインスタンスで正しく動作することを確認するには、このページのガ イダンスに従うか、[ここではスキップ] を選択します。
- 6. インスタンスの電話番号を取得済みで追加番号を取得する場合は、[電話番号の表示] を選択し、次の ステップに従います。
	- i. [電話番号の管理] ページで [電話番号の取得] を選択します。
	- ii. [電話番号の取得] ページで、取得する電話番号のタイプ ([料金無料通話] または [DID (直通ダイヤ ル)]) のタブを選択します。
	- iii. 電話番号を取得するドロップダウンメニューから国を選択します。その国で使用できる数字が最大 5 つ表示されます。特定のプレフィックスから電話番号を検索するには、プレフィックスのすべて または一部をプレフィックスフィールドに入力します。そのプレフィックスが使用可能な番号があ る場合は、そのページに表示されます。
	- iv. インスタンス用に取得する電話番号を選択します。
	- v. 後で分かりやすいように、電話番号の説明を入力します (オプション)。
	- vi. その電話番号を問い合わせフローに関連付けるには、[問い合わせフロー/IVR] ドロップダウンメ ニューを選択します。電話番号をフローと関連付けたら、その電話番号のインスタンスに着信があ ると、選択した問い合わせフローが呼び出されます。

### <span id="page-22-0"></span>03 プレフィックス番号の住所証明に関する要件

Amazon Connect インスタンスに使用するために東京の 03 プレフィックス番号の取得リクエストを送信 する場合は、次のように、日本の規制に従って、住所証明に関する次の書類を提出する必要があります。

- Amazon Connect インスタンスを作成するために使用される AWS アカウントが個人向けのものである 場合は、電話番号が付与されている都市と一致する住所が文書に記載されている、政府発行の有効な身 分証明書 (個人識別カード、パスポート、運転免許証など) を提出する必要があります。
- 企業用の AWS アカウントを使用してインスタンスを作成した場合、その組織の代表者は以下の両方を 提出する必要があります。
	- 政府発行の有効な身分証明書 (例: 国民 ID カード、パスポート、運転免許証)。電話番号が付与されて いる都市と一致する住所が文書に記載されている必要があります。

• 以下のいずれかの文書。電話番号が付与されている都市と一致する住所が文書に記載されている必要 があります。たとえば、公益法人、法務省からの企業登録証明書、国または地方の税務申告書、社会 保障支払の領収書などの政府機関への支払い済み領収書などがあります。

これらの文書のコピーを番号のサポートリクエストとあわせて提出するか、AWS サポートからのリクエス ト時に提出します。リクエストを送信したら、AWS サポートはそれを確認し、住所の確認が取れたか、詳 細情報が必要になるとそのチケットをクローズします。リクエストの処理が完了した時点で、AWS サポー トより結果が送信されます。AWS サポートがチケットを解決し、住所が確認されたら、上記のステップ 6 に従って、東京のプレフィックス番号 03 を取得することができます。

# <span id="page-24-0"></span>Amazon Connect インスタンスを設 定する

AWS マネジメントコンソール を使用して、Amazon Connect インスタンスを設定できます。インスタン スの設定にアクセスするには、[インスタンスエイリアス] 列でインスタンスの名前を選択します。

設定

- [概要 \(p. 20\)](#page-24-1)
- [テレフォニー \(p. 20\)](#page-24-2)
- [データストレージ \(p. 21\)](#page-25-0)
- [データストリーミング \(p. 22\)](#page-26-1)
- [アプリケーション統合 \(p. 23\)](#page-27-0)
- [対応フロー \(p. 23\)](#page-27-1)

<span id="page-24-1"></span>概要

概要 セクションには、Amazon Connect インスタンスに関する以下の情報が表示されます。

• インスタンス ARN— インスタンスの ARN です。インスタンスのインスタンス ID は、ARN に 含まれており、instance/ 後の値です。たとえば、次のインスタンス ARN のインスタンス ID は df9e742b-310b-4eb2-a062-31bc99177ed4 です。

arn:aws:connect:us-east-1:361814831152:instance/df9e742b-310b-4eb2 a062-31bc99177ed4

- ディレクトリ— インスタンスのインスタンスエイリアスです。
- ログイン URL— インスタンスのコンタクトセンターに直接ログインするのにブラウザで使用する URL です。

エージェント (エージェントのセキュリティプロファイルのみが割り当てられているユーザー) が、この URL を使用して Amazon Connect にログインしようとすると、 "Error 403! (Forbidden) がそのページに 表示されます。エージェントは、ページの右上にある電話アイコンを選択することによって、問い合わ せコントロールパネル (CCP) をそのまま表示できます。

Login as administrator ボタンを使用して、完全な管理者アクセス許可を持つ AWS アカウントを使用し てインスタンスにログインできます。これは、管理者アカウントのパスワードを忘れた場合、または Amazon Connect 設定を更新する必要がある場合に便利です。

## <span id="page-24-2"></span>テレフォニー

Amazon Connect インスタンスへの着信通話を受けるかどうか、そのインスタンスからの発信通話を許可 するかどうかを選択します。セキュリティプロファイルを使用して、アウトバウンドコールを有効または 無効にするようにアクセス許可を設定できます。

## <span id="page-25-0"></span>データストレージ

通話記録やレポートなどのデータは、Amazon S3 バケットに安全に保存されます。セットアップ中に、 デフォルトの Amazon S3 バケットが作成され、AWS Key Management Service を使用して暗号化されま す。このバケットおよびキーは、通話記録とレポートの両方で使用されます。または、通話記録とレポー トで別々のバケットおよびキーを使用することもできます。

Amazon Connect の通話記録は wav ファイルとして保存され、8 kHz パルス符号変調 (PCM) 形式で再生さ れます。

データストレージの設定を更新する前に、Amazon S3 および AWS KMS について理解しておきます。

データストレージの設定を更新するには

- 1. Amazon Connect コンソール [\(https://console.aws.amazon.com/connect/\)](https://console.aws.amazon.com/connect/) を開きます。
- 2. [インスタンスエイリアス] で、インスタンスの名前を選択します。
- 3. ナビゲーションペインで、[データストレージ] を選択します。
- 4. 以下の手順のステップでは、各データストレージの設定について説明します。

### <span id="page-25-1"></span>[通話記録] 設定の更新

- 1. [通話記録] で、[編集] を選択します。
- 2. 通話記録を有効にするには、[通話記録の有効化] をオンにします。
- 3. 以下のいずれかを行います。
	- [新しい S3 バケットの作成 (推奨)] を選択します。
		- a. バケットの [名前] を入力します。
		- b. 必要に応じて、バケットの [パスのプレフィックス] を入力します。プレフィックスを使用す ると、S3 コンソールでバケットを簡単に識別することができます。
		- c. 通話記録の暗号化を有効にするかどうかを選択します。有効にした場合は、インスタンスの 通話記録の暗号化に使用する KMS マスターキーを選択します。
		- d. [通話記録] で [保存] を選択します。
	- [既存の S3 バケットを選択します] を選択します。
		- a. 通話記録に使用するバケットを [名前] ドロップダウンリストから選択します。
		- b. 必要に応じて、使用する [パスのプレフィックス] を入力します。
		- c. 通話記録の暗号化を有効にするかどうかを選択します。有効にした場合は、インスタンスの 通話記録の暗号化に使用する [KMS マスターキー] を選択します。
		- d. [通話記録] で [保存] を選択します。
- 4. [Save] を選択して変更を保存します。

### <span id="page-25-2"></span>[ライブメディアストリーミング] の設定

- 1. [ライブメディアストリーミング] で [編集] を選択します。
- 2. [ライブメディアストリーミングの有効化] を選択します。
- 3. インスタンス用に作成された Kinesis ビデオストリームに使用する [プレフィックス] を入力します。 プレフィックスを使用すると、データが送信された後に必要なストリームを識別しやすくなります。
- 4. Kinesis に送信されたデータの暗号化に使用する KMS マスターキーを選択します。
- 5. [データ保持期間] の数値と単位を指定します。[データが保持されていません] を選択した場合、デー タは保持されず、すぐに使用する場合にのみ使用できます。
- 6. [ライブメディアストリーミング] で [保存] を選択します。
- 7. [保存] (ページの下部) を選択します。

### <span id="page-26-0"></span>[エクスポートされたレポート] の設定

- 1. [エクスポートされたレポート] で、[編集] を選択します。
- 2. エクスポートされたレポートを有効にするには、[エクスポートされたレポートの有効化] をオンにし ます。
- 3. 以下のいずれかを行います。
	- [新しい S3 バケットの作成 (推奨)] を選択します。
		- a. バケットの [名前] を入力します。
		- b. 必要に応じて、バケットの [パスのプレフィックス] を入力します。プレフィックスを使用す ると、S3 コンソールでバケットを簡単に識別することができます。
		- c. エクスポートされたレポートを有効にするかどうかを選択します。有効にした場合は、イン スタンスの通話記録の暗号化に使用する KMS マスターキーを選択します。
		- d. [通話記録] で [保存] を選択します。
	- [既存の S3 バケットを選択します] を選択します。
		- a. エクスポートされたレポートに使用するバケットを [名前] ドロップダウンリストから選択し ます。
		- b. 必要に応じて、使用する [パスのプレフィックス] を入力します。
		- c. エクスポートされたレポートを有効にするかどうかを選択します。有効にした場合は、イン スタンスの通話記録の暗号化に使用する [KMS マスターキー] を選択します。
	- d. [エクスポートされたレポート] で、[保存] を選択します。
- 4. [保存] (ページの下部) を選択して変更を保存します。

<span id="page-26-1"></span>データストリーミング

Amazon Connect から問い合わせ追跡レコード (CTR) およびエージェントイベントをエクスポートして、 問い合わせの分析をリアルタイムで実行できます。データストリーミングでは、データは Amazon Kinesis に送信されます。

データストリーミングの有効化

- 1. Amazon Connect コンソール [\(https://console.aws.amazon.com/connect/\)](https://console.aws.amazon.com/connect/) を開きます。
- 2. [インスタンスエイリアス] で、インスタンスの名前を選択します。
- 3. [データストリーミング] を選択します。
- 4. [データストリーミングの有効化] を選択します。
- 5. [Kinesis] または [Kinesis Data Firehose] を選択し、次のいずれかを実行します。
	- 既存の Amazon Kinesis ストリームまたは Kinesis Data Firehose を使用するには、ドロップダウ ンリストからそのリソースを選択します。
	- 新しいリソースを作成するには、[新しい Amazon Kinesis ストリームの作成] (または Kinesis Data Firehose) を選択します。

これにより、Amazon Kinesis コンソールが表示され、Amazon Connect で使用するストリー ムまたは Firehose を作成できます。ストリームまたは firehose が作成されるまで待ってか ら、Amazon Connect コンソールに戻ります。

ページを再ロードして、作成したストリームまたは Firehose がリソースの選択で表示されたら、 ストリームまたは Firehose を選択します。

Note

選択した Kinesis ストリームでサーバー側の暗号化を有効にした場合、Amazon Connect は、Kinesis kms:GenerateDataKey に対するアクセス許可を持たないため、そのストリーム に発行することはできません。この問題を回避するには、通話記録またはスケジュールさ れたレポートの暗号化を有効にし、KMS を使用して暗号化に使用するカスタマーマスター キー (CMK) を作成してから、Kinesis に送られたデータを暗号化する適切なアクセス許可 を Amazon Connect が持てるように、Kinesis データストリーム用に、通話記録またはスケ ジュールされたレポートの暗号化に使用するのと同じ CMK を選択します。カスタマーマス ターキー (CMK) KMS の作成の詳細については、「[キーの作成」](https://docs.aws.amazon.com/kms/latest/developerguide/create-keys.html)を参照してください。

6. [Save] を選択します。

# <span id="page-27-0"></span>アプリケーション統合

特定のインスタンスに対して CCP を埋め込むすべてのドメインは、そのインスタンスへのクロスドメイ ンアクセスに対して明示的にホワイトリストに登録される必要があります。たとえば Salesforce と統合す るには、Salesforce Visualforce ドメインをホワイトリストに登録する必要があります。

ドメイン URL をホワイトリストに登録するには

- 1. Amazon Connect コンソール [\(https://console.aws.amazon.com/connect/\)](https://console.aws.amazon.com/connect/) を開きます。
- 2. [インスタンスエイリアス] で、インスタンスの名前を選択します。
- 3. ナビゲーションペインで、[アプリケーション統合] を選択します。
- 4. [オリジンの追加] を選択します。
- 5. URL を入力して [追加] を選択します。

## <span id="page-27-1"></span>対応フロー

問い合わせフローにより、最初から最後までのコンタクトセンターでのカスタマーエクスペリエンスが定 義されます。AWS マネジメントコンソール を使用して、次のように問い合わせフローを設定できます。

### <span id="page-27-2"></span>セキュリティキー

Amazon Connect は、公開鍵暗号方式を使用して、問い合わせフローにより収集された機密データを暗号 化できます。X.509 証明書を問い合わせフロー内で提供して、保存された顧客入力システム属性を使用し て収集されたデータを暗号化します。この機能を使用するには、署名キーを .pem 形式でアップロードす る必要があります。署名キーを使用して、問い合わせフロー内で使用される証明書の署名を確認します。

**Note** 

ローテーションを実行するには、最大 2 つの署名キーを同時にアクティブにしなければならない 場合があります。

問い合わせフロー内で暗号化されたデータは、保存された顧客入力システム属性を通じて利用可能になり ます。AWS Encryption SDK はシステム内でこのデータの復号に使用することができます。詳細について は、『[AWS 暗号化 SDK 開発者ガイド』](https://docs.aws.amazon.com/encryption-sdk/latest/developer-guide/)を参照してください。

#### セキュリティキーを追加するには

1. Amazon Connect コンソール [\(https://console.aws.amazon.com/connect/\)](https://console.aws.amazon.com/connect/) を開きます。

- 2. [インスタンスエイリアス] 列からインスタンスの名前を選択します。
- 3. ナビゲーションペインで、[問い合わせフロー] を選択します。
- 4. [キーの追加] を選択します。
- 5. [パブリックキーの内容] にパブリックキーの内容を貼り付け、[追加] を選択します。

### <span id="page-28-0"></span>Amazon Lex ボットをインスタンスに追加する

Amazon Lex では、顧客にとって自然な会話のやり取り (ボット) を構築でき、Alexa で利用されているの と同じ音声認識および自然言語理解テクノロジーを利用できます。Amazon Lex ボットを作成した後で、 インスタンスに追加して問い合わせフローに統合できます。Amazon Connect インスタンスと同じリー ジョンまたは異なるリージョンからボットを追加できます。

Amazon Lex ボットをインスタンスに追加する

- 1. Amazon Connect コンソール [\(https://console.aws.amazon.com/connect/\)](https://console.aws.amazon.com/connect/) を開きます。
- 2. [インスタンスエイリアス] 列からインスタンスの名前を選択します。
- 3. ナビゲーションペインで、[問い合わせフロー] を選択します。
- 4. [Amazon Lex] の [リージョン] ドロップダウンリストで、Amazon Lex ボットを作成したリージョンを 選択します。

選択したリージョンに、AWS アカウントに関連付けられたボットがある場合は、[ボット] ドロップダ ウンリストにそのボットが表示されます。選択したリージョンにボットがない場合、またはそのリー ジョンから追加する追加のボットがないときは、ドロップダウンメニューは無効になります。その リージョンで選択して利用できるボットがないことを示すメッセージが表示されます。

5. [ボット] ドロップダウンメニューからボットを選択し、[+ Lex ボットの追加] を選択します。

新しいボットを作成するには、[新しい Lex ボットの作成] を選択して Amazon Lex コンソールを開きま す。Amazon Lex が使用可能なリージョンを選択する必要がある場合があります。

インスタンスからボットを削除するには、削除するボットの横にある [削除] を選択します。

### <span id="page-28-1"></span>AWS Lambda 関数をインスタンスに追加する

問い合わせフローで使用する際に Lambda 関数を参照しやすくするにはインスタンスに追加したら、問い 合わせフローでその関数を簡単に使用することができます。

Lambda 関数をインスタンスに追加する

- 1. Amazon Connect コンソール [\(https://console.aws.amazon.com/connect/\)](https://console.aws.amazon.com/connect/) を開きます。
- 2. [インスタンスエイリアス] 列からインスタンスの名前を選択します。
- 3. ナビゲーションペインで、[問い合わせフロー] を選択します。
- 4. [AWS Lambda] で、インスタンスに追加する関数を [関数] ドロップダウンから選択します。
- 5. [+ Lambda 関数の追加] を選択します。この関数は、インスタンスに追加され、[Lambda 関数] に一覧 表示されます。問い合わせフローでその ARN を使用して関数を参照できるように、名前の横にある アイコンを選択して、その関数の ARN をクリップボードにコピーします。

関数のリストには、AWS アカウントの関数がすべて含まれています。アカウントに関数が存在しない場 合、リストは空になります。新しい関数を作成するには、[新しい Lambda 関数の作成] を選択して AWS Lambda コンソールを開きます。

インスタンスから関数を削除するには、関数名の横にある [削除] を選択します。

### <span id="page-29-0"></span>問い合わせフローログ

[問い合わせフローログを有効にする] チェックボックスをオンにして、問い合わせフローログの Amazon CloudWatch への送信を開始します。問い合わせフローログの詳細については、「[問い合わせフローロ](https://docs.aws.amazon.com/connect/latest/userguide/contactflow.html#contact-flow-logs) [グ](https://docs.aws.amazon.com/connect/latest/userguide/contactflow.html#contact-flow-logs)」を参照してください。

# <span id="page-30-0"></span>Amazon Connect のサービスにリン クされたロールの使用

Amazon Connect は、AWS Identity and Access Management (IAM) [サービスにリンクされたロール](https://docs.aws.amazon.com/IAM/latest/UserGuide/id_roles_terms-and-concepts.html#iam-term-service-linked-role)を使 用します。サービスにリンクされたロールは、Amazon Connect に直接リンクされた一意のタイプの IAM ロールです。サービスにリンクされたロールは、Amazon Connect による事前定義済みのロールであり、 ユーザーに代わってサービスから AWS の他のサービスを呼び出すために必要なすべてのアクセス許可が 付与されています。

サービスにリンクされたロールを使用すると、必要なアクセス許可を手動で追加する必要がなくなるた め、Amazon Connect の設定が簡単になります。Amazon Connect はこのサービスにリンクされたロール のアクセス許可を定義し、特に定義されている場合を除き、Amazon Connect のみがそのロールを引き受 けます。定義されるアクセス権限には、信頼ポリシーやアクセス権限ポリシーなどがあり、そのアクセス 権限ポリシーをその他の IAM エンティティにアタッチすることはできません。

サービスにリンクされたロールをサポートする他のサービスについては、「[IAM と連携する AWS サービ](https://docs.aws.amazon.com/IAM/latest/UserGuide/reference_aws-services-that-work-with-iam.html) [ス](https://docs.aws.amazon.com/IAM/latest/UserGuide/reference_aws-services-that-work-with-iam.html)」を参照の上、「サービスにリンクされたロール」列が「はい」になっているサービスを検索してくだ さい。サービスにリンクされたロールに関するドキュメントをサービスで表示するには、[はい] リンクを 選択します。

### <span id="page-30-1"></span>Amazon Connect のサービスにリンクされたロール のアクセス許可

Amazon Connect では、サービスにリンクされたロールとして AWSServiceRoleForAmazonConnect\_ – Grants Amazon Connect permission to access AWS resources on your behalf を使用します。

AWSServiceRoleForAmazonConnect\_ サービスにリンクされたロールは、ロールを引き受ける上で次の サービスを信頼します。

• connect.amazonaws.com

ロールのアクセス許可ポリシーは、Amazon Connect が次のアクションを指定されたリソースで完了する ことを許可します。Amazon Connect の追加機能を有効にすると、サービスにリンクされたロールに追加 のアクセス許可が追加され、これらの機能に関連付けられたリソースにアクセスできます。

- アクション: すべての Amazon Connect リソースの Amazon Connect アクションすべて connect:\*。 アクション?
- アクション: Amazon S3 s3:GetObject、s3:GetObjectAcl、s3:PutObject、s3:PutObjectAcl、s3:DeleteObject、s3:GetBuck (通話記録で指定された S3 バケット用)。

s3:PutObject、s3:PutObjectAcl、s3:GetObjectAcl は、エクスポートされたレポートで指定さ れたバケットにも付与されます。

- アクション: Amazon Kinesis Data Firehose firehose:DescribeDeliveryStream、firehose:PutRecord、firehose:PutRecordBatch (エージェントイベントストリームおよび CTR で定義された配信ストリーム用)
- アクション: Amazon Kinesis Data Streams kinesis:PutRecord、kinesis:PutRecords、kinesis:DescribeStream (エージェントイベン トストリームおよび CTR で指定されたストリーム用)
- アクション: Amazon Lex lex:PostContent (インスタンスに追加されたボット用)

• アクション: Amazon CloudWatch Logs logs:CreateLogStream、logs:DescribeLogStreams、logs:PutLogEvents (問い合わせフロー のログ記録で指定された CloudWatch Logs グループ用)

IAM エンティティ (ユーザー、グループ、ロールなど) がサービスにリンクされたロールを作成、編集、削 除できるようにするには、アクセス権限を設定する必要があります。詳細については、IAM ユーザーガイ ド の[「サービスにリンクされたロールのアクセス許可](https://docs.aws.amazon.com/IAM/latest/UserGuide/using-service-linked-roles.html#service-linked-role-permissions)」を参照してください。

## <span id="page-31-0"></span>Amazon Connect のサービスにリンクされたロール の作成

サービスにリンクされたロールを手動で作成する必要はありません。AWS マネジメントコンソール で create a new instance in Amazon Connect すると、 Amazon Connect によって、サービスにリンクされた ロールが作成されます。

このサービスにリンクされたロールを削除した後で再度作成する必要が生じた場合は、同じ方法でアカ ウントにロールを再作成できます。サービスにリンクされたロールは、create a new instance in Amazon Connect すると Amazon Connect で再度自動的に作成されます。

[Amazon Connect - Full access] ユースケースでサービスにリンクされたロールを作成するには、IAM コンソールを使用します。IAM CLI または IAM API で、サービスにリンクされたロールをサービス名 (connect.amazonaws.com) で作成します。詳細については、『IAM ユーザーガイド』の[「サービスにリ](https://docs.aws.amazon.com/IAM/latest/UserGuide/using-service-linked-roles.html#create-service-linked-role) [ンクされたロールの作成](https://docs.aws.amazon.com/IAM/latest/UserGuide/using-service-linked-roles.html#create-service-linked-role)」を参照してください。このサービスにリンクされたロールを削除する場合、こ の同じプロセスを使用して、もう一度ロールを作成できます。

### <span id="page-31-1"></span>Amazon Connect のサービスにリンクされたロール の編集

Amazon Connect では、AWSServiceRoleForAmazonConnect\_ サービスにリンクされたロールを編集する ことはできません。サービスにリンクされたロールを作成すると、多くのエンティティによってロールが 参照される可能性があるため、ロール名を変更することはできません。ただし、IAM を使用したロールの 説明の編集はできます。詳細については、IAM ユーザーガイド の[「サービスにリンクされたロールの編](https://docs.aws.amazon.com/IAM/latest/UserGuide/using-service-linked-roles.html#edit-service-linked-role) [集](https://docs.aws.amazon.com/IAM/latest/UserGuide/using-service-linked-roles.html#edit-service-linked-role)」を参照してください。

### <span id="page-31-2"></span>Amazon Connect のサービスにリンクされたロール の削除

AWSServiceRoleForAmazonConnect\_ ロールを手動で作成する必要はありません。AWS マネジメントコ ンソール で delete your Amazon Connect instance すると、 Amazon Connect によって、リソースがク リーンアップされ、サービスにリンクされたロールは削除されます。

## <span id="page-31-3"></span>Amazon Connect のサービスにリンクされたロール でサポートされたリージョン

Amazon Connect は、サービスを利用できるすべてのリージョンで、サービスにリンクされたロールの使 用をサポートします。詳細については、「[AWS Regions and Endpoints](https://docs.aws.amazon.com/general/latest/gr/rande.html#connect_region)」を参照してください。

# <span id="page-32-0"></span>Amazon Connect インスタンスの CloudWatch メトリクス

Amazon Connect は、CloudWatch メトリクスにインスタンスに関するデータを送信し、Amazon Connect 仮想サポートセンターの CloudWatch メトリクスを収集、表示、および分析を行ないます。主要な運用メ トリクスを監視してアラームを設定するため、このデータを使用できます。サポートセンターに関する データは、1 分毎に CloudWatch へ送信されます。

CloudWatch メトリクスダッシュボードを表示するとき、表示データの更新間隔を指定できます。ダッ シュボードに表示される値は、定義した更新間隔値を反映しています。たとえば、[Refresh interval] を [1 minute] に設定した場合、表示される値は 1 分間に対するものです。更新間隔を 10 秒に選ぶことはで きますが、Amazon Connect は 1 分間に複数回のデータ送信は行いません。CloudWatch に送信されたメ トリクスは 2 週間利用可能で、その後は破棄されます。CloudWatch のメトリクスの詳細については、 [「Amazon CloudWatch ユーザーガイド」](https://docs.aws.amazon.com/AmazonCloudWatch/latest/monitoring/)を参照してください。

### <span id="page-32-1"></span>CloudWatch に送信されたAmazon Connect メトリ クス

AWS/Connect 名前空間には、次のメトリクスが含まれます。

CallsBreachingConcurrencyQuota

インスタンスの同時アクティブ通話の上限を超えた音声通話数です。これは、上限を超えた通話数 で、上限を超えた同時通話数ではありません。

単位: 個

CallBackNonDialableNumber

顧客の電話番号が、このインスタンスに発信通話が許可されていない国であるため、キューに入れら れた顧客へのコールバックができなかった回数です。インスタンスに許可されている国は、サービス の制限によって定義されます。

#### 単位: 個

CallRecordingUploadError

インスタンスに設定された、Amazon S3 バケットにアップロードできなかった通話録音数です。これ は、インスタンスの Data Storage > Call Recordings 設定で指定されたバケットです。

単位: 個

**CallsPerInterval** 

インスタンスで 1 秒あたりの受信と発信両方の音声通話数です。

単位: 個

**ConcurrentCalls** 

ダッシュボードにデータが表示された時点でのインスタンス内の同時アクティブ音声通話数です。こ のメトリクスとして表示される値はダッシュボード表示時点での同時アクティブ通話数で、設定され た更新間隔の間隔全体の合計値ではありません。エージェントへ接続されたアクティブな通話だけで はなく、アクティブな音声通話すべてを含みます。

#### 単位: 個

ConcurrentCallsPercentage

インスタンス内で使用された、同時アクティブ音声通話のサービスの制限の割合 (%) です。この値 は、ConcurrentCalls/ConfiguredConcurrentCallsLimit \* 100 で計算されます。

単位: パーセント

**ContactFlowErrors** 

問い合わせフローに対するエラー分岐が実行された回数です。

単位: 個

ContactFlowFatalErrors

システムエラーが原因で問い合わせフローが実行に失敗した回数です。

#### 単位: 個

LongestQueueWaitTime

問い合わせがキューで待機した最長時間 (秒数) です。これは、CloudWatch ダッシュボードで選択さ れた更新間隔 (1 分または 5 分など) 中にキューでの待機した時間の長さです。

#### 単位: 秒

**MissedCalls** 

選択された更新間隔 (1 分または 5 分など) 中にエージェントが通話できなかった音声通話数です。不 在着信とは、エージェントが 20 秒以内に応答しなかった通話です。

単位: 秒

MisconfiguredPhoneNumbers

電話番号が問い合わせフローと関連付けられていないために失敗した通話数です。

#### 単位: 個

PublicSigningKeyUsage

問い合わせフローのセキュリティキー (公開署名キー) が問い合わせフローの顧客入力を暗号化するた め使用された回数です。

単位: 個

QueueCapacityExceededError

キューがいっぱいなため、拒否された通話の数。

単位: 個

**QueueSize** 

キュー内の問い合わせの数。この値は、ダッシュボードがアクセスされた時点でのキュー内のコンタ クト値の数を反映し、報告間隔の期間に対するものではありません。

#### 単位: 個

#### **ThrottledCalls**

1 秒あたりの呼び出しレートが、サポートされる上限を超えたためにために拒否された音声呼び出し の数。呼び出しのレートを増やすには、インスタンスあたりの同時アクティブ呼び出しのサービス制 限の引き上げをリクエストします。

単位: カウント

ToInstancePacketLossRate

10 秒ごとに報告される、インスタンス内の通話に対するパケット損失率です。各データポイントは 0 と 1 の間で、インスタンスでのパケット損失率を表します。

単位: パーセント

## <span id="page-34-0"></span>Amazon Connect CloudWatch メトリクスのディメ ンション

CloudWatchでは、ディメンションとは、メトリクスを一意に識別する名前/値のペアです。ダッシュ ボードでは、メトリクスはディメンション別にグループ化されます。以下のディメンションは、Amazon Connect メトリクスの CloudWatch ダッシュボードで使用されます。ダッシュボードでメトリクスを表示 すると、データを含むメトリクスのみが表示されます。メトリクスが存在する更新間隔中にアクティビ ティがない場合は、インスタンスからのデータは、ダッシュボードに表示されません。以下のディメン ションは、CloudWatch の Amazon Connect メトリクスで使用されます。

### <span id="page-34-1"></span>問い合わせフローメトリクスディメンション

問い合わせフロー別にメトリクスデータをフィルタリングします。以下のメトリクスが含まれます。

- CallRecordingUploadError
- ContactFlowErrors
- ContactFlowFatalErrors
- MisconfiguredPhoneNumbers
- PublicSigningKeyUsage

### <span id="page-34-2"></span>インスタンスメトリクスディメンション

インスタンス別にメタデータをフィルタリングします。以下のメトリクスが含まれます。

- CallsBreachingConcurrencyQuota
- CallsPerInterval
- ConcurrentCalls
- ConcurrentCallsPercentage
- MissedCalls
- ThrottledCalls

### <span id="page-34-3"></span>インスタンス ID、参加者、ストリームタイプ、接続タ イプ

接続別にメトリクスデータをフィルタリングします。以下のメトリクスが含まれます。

• ToInstancePacketLossRate

## <span id="page-34-4"></span>キューメトリクスディメンション

キュー別にメトリクスデータをフィルタリングします。以下のメトリクスが含まれます。

- CallBackNonDialableNumber
- LongestQueueWaitTime
- QueueCapacityExceededError
- QueueSize

# <span id="page-36-0"></span>Amazon Connect で AWS Lambda 関 数を使用する

Amazon Connect は お客様のシステムと連携して、問い合わせフロー内のさまざまなパスを動的に使用す ることができます。これを実現するには、Lambda 関数を呼び出して、問い合わせフロー内に結果を取得 し、お客様独自のサービスを呼び出すか、他の AWS データストアまたはサービスと連携します。

AWS Lambda の詳細については[、AWS Lambda Developer Guide](https://docs.aws.amazon.com/lambda/latest/dg/) を参照してください。

### <span id="page-36-1"></span>問い合わせフローからの Lambda 関数の呼び出し

Amazon Connect から Lambda 関数を呼び出すのに必要な手順は以下のとおりです。

- 1. Lambda 関数を作成し、Amazon Connect でこの関数を呼び出せるようにするトリガーポリシーを定義 します。
- 2. 問い合わせフローの [AWS Lambda 関数を呼び出す] ブロックで Lambda 関数の ARN を使用します。
- 3. Lambda 関数コードを設定して、問い合わせフローから送信された JSON イベントを解析し、実行する ビジネスロジックを定義します。
- 4. 設定をテストして、Lambda 関数が正しい JSON レスポンスを返すことを確認します。
- 5. 問い合わせフローで使用する Lambda から返される属性値を使用します。

### <span id="page-36-2"></span>Lambda 関数を作成し、トリガーポリシーを設定する

Lambda 関数にリソースポリシーが設定されているときは、Amazon Connect は AWS アカウントで Lambda 関数を正常に呼び出すことができます。詳細については、『AWS Lambda Developer Guide』の [「AWS Lambda でリソースベースのポリシーを使用する](https://docs.aws.amazon.com/lambda/latest/dg/access-control-resource-based.html)」を参照してください。

開始するには、Lambda 関数を作成し、関数名を書き留めます。Lambda 関数の作成の詳細については、 [「シンプルな Lambda 関数を作成する」](https://docs.aws.amazon.com/lambda/latest/dg/get-started-create-function.html)を参照してください。

次の [add-permission](https://docs.aws.amazon.com/cli/latest/reference/lambda/add-permission.html) コマンドを使用し、以下の情報を使用してリソースポリシーを作成します。

```
aws lambda add-permission --function-name function:my-lambda-function --statement-id 1 \ 
      --principal connect.amazonaws.com --action lambda:InvokeFunction --source-
account 123456789012 \ 
      --source-arn arn:aws:connect:us-east-1:123456789012:instance/def1a4fc-ac9d-11e6-
b582-06a0be38cccf
```
このコマンドでは、以下の入力を使用します。

- Lambda 関数の名前 (**my-lambda-function** など)
- Amazon Connect インスタンスの ARN (**arn:aws:connect:useast-1:123456789012:instance/def1a4fc-ac9d-11e6-b582-example** など)

インスタンスの ARN を確認するには、[Amazon Connect コンソールを](https://console.aws.amazon.com/connect)開き、[インスタンスエイリアス] を選択して [概要] ページを開きます。

• Amazon Connect インスタンスの AWS アカウント ID (**123456789012** など)

### <span id="page-37-0"></span>問い合わせフローで Lambda 関数を呼び出す

問い合わせフローから Lambda 関数を呼び出すには、問い合わせフローに [AWS Lambda 関数を呼び出す] ブロックを追加し、問い合わせフローのプロパティで [関数の ARN] の値として作成した関数の ARN を追 加します。関数の ARN は、AWS Lambda コンソールの <https://console.aws.amazon.com/lambda/> で表示 できます。

AWS Command Line Interface で次のコマンドを実行して関数の ARN を表示することもできます。

aws lambda get-function --function-name *my-lambda-function*

[AWS Lambda 関数を呼び出す] ブロックで、呼び出されたときに Lambda 関数に送られるキーと値のペア である [関数入力パラメータ] を追加できます。関数の [タイムアウト] の値を指定することもできます。

問い合わせフローから Lambda 関数を呼び出すたびに、進行中の問い合わせに関するデフォルトの一連の 情報と、問い合わせフローに追加された [AWS Lambda 関数を呼び出す] ブロックの [関数入力パラメータ] で定義された追加の属性を渡します。

Lambda 関数への JSON リクエストの例を次に示します。

```
{
     "Details": {
         "ContactData": {
             "Attributes": {},
             "Channel": "VOICE",
             "ContactId": "4a573372-1f28-4e26-b97b-XXXXXXXXXXX",
             "CustomerEndpoint": {
                 "Address": "+1234567890",
                 "Type": "TELEPHONE_NUMBER"
             },
             "InitialContactId": "4a573372-1f28-4e26-b97b-XXXXXXXXXXX",
             "InitiationMethod": "INBOUND | OUTBOUND | TRANSFER | CALLBACK",
             "InstanceARN": "arn:aws:connect:aws-region:1234567890:instance/
c8c0e68d-2200-4265-82c0-XXXXXXXXXX",
             "PreviousContactId": "4a573372-1f28-4e26-b97b-XXXXXXXXXX",
             "Queue": "QueueName",
             "SystemEndpoint": {
                 "Address": "+1234567890",
                 "Type": "TELEPHONE_NUMBER"
 }
         },
         "Parameters": {
             "sentAttributeKey": "sentAttributeValue"
 }
     },
     "Name": "ContactFlowEvent"
}
```
このリクエストは次の 3 つのパートに分かれています。

- 問い合わせデータ— 問い合わせのたびに、Amazon Connect によって必ず渡されます。一部のパラメー タは省略可能です。
- ユーザー属性— これらは、問い合わせフローの [問い合わせ属性の設定] ブロックの使用時など、以前に 問い合わせに関連付けられていた属性です。このマップは、保存されている属性が何もない場合は空の 場合もあります。
- パラメータ— これらは Lambda 関数を作成したときに定義されたこの呼び出しに固有のパラメータで す。

Lambda 関数のレスポンスは、単純な Map *String String* である必要があります。このマップは 最大で 32 k です。Lambda に到達できない場合、関数は例外をスローし、レスポンスが認識されない か、Lambda 関数が制限時間を超え、問い合わせフローは Error ラベルへジャンプします。次のコード は、Python Lambda 関数の例です。

### <span id="page-38-0"></span>Lambda 関数を設定する

Lambda 関数と Amazon Connect との間で属性を正しく渡すために、[AWS Lambda 関数を呼び出す] ブ ロックから送られた JSON リクエストを正しく解析し、適用する必要があるビジネスロジックを定義する ように関数を設定します。JSON がどのように解析されるかは、関数に使用するランタイムによって異な ります。たとえば、次の例は、sing Node.JS を使用して sentAttributeKey にアクセスする方法を説明 しています。

var receivedAttribute = event['Details']['Parameters']['sentAttributeKey'];

### <span id="page-38-1"></span>関数のレスポンスを検証する

Lambda 関数から返された出力をテストして、Amazon Connect に返されたときに正常に使用されること を確認します。次の例は、Node.JS でのサンプルのレスポンスを示します。

```
exports.handler = function(event, context, callback) {
var resultMap = {
    Name:'CustomerName',
    Address:'1234 Main Road',
    CallerType:'Patient'
}
callback(null, resultMap);
}
```
またこの例は、Python を使用したサンプルのレスポンスを示します。

```
def lambda_handler(event, context):
resultMap = {"Name":"CustomerName","Address":"1234 Main Road","CallerType":"Patient"};
return resultMap;
```
関数から返される出力は、英数字、ダッシュ、アンダースコアのみが含まれる値を持つ、キーと値のペ アのフラットオブジェクトである必要があります。ネストされた複雑なオブジェクトはサポートされませ ん。返されるデータのサイズは、UTF-8 データの 32 KB 未満である必要があります。

次の例は、これらの Lambda 関数からの JSON 出力を示します。

```
{
     "Name": "CustomerName",
     "Address": "1234 Main Road",
     "CallerType": "Patient"
}
```
### <span id="page-38-2"></span>Lambda 関数のレスポンスを使用する

問い合わせフローで関数のレスポンスを使用するには 2 つの方法があります。Lambda から返される変数 を直接参照するか、問い合わせ属性として関数から返される値を保存してから、保存された属性を参照す ることができます。Lambda からのレスポンスへの外部参照を使用する場合は、その参照は常に、最近呼 び出された関数からのレスポンスを受け取ります。後続の関数が呼び出される前に関数からのレスポンス を使用するには、レスポンスを問い合わせ属性として保存するか、次の関数にパラメータとして渡す必要 があります。

直接 Lambda 属性にアクセスする

変数に直接アクセスする場合、それらは問い合わせフローブロックで使用できますが、問い合わせ追跡レ コード (CTR) には含まれません。問い合わせフローブロックで直接これらの変数にアクセスするには、 [AWS Lambda 関数を呼び出す] ブロックの後にブロックを追加してから、次の例に示すようにそれらの属 性を参照します。

Name - \$.External.Name Address - \$.External.Address CallerType - \$.External.CallerType

ソース属性に指定した名前が、Lambda から返されたキー名と一致することを確認します。

Lambda 変数を問い合わせ属性として保存する

変数を問い合わせ属性として保存すると、問い合わせフロー全体で使用でき、CTR に含まれるようになり ます。

問い合わせ属性として返された値を保存してから、それらを参照するには、問い合わせフローの [AWS Lambda 関数を呼び出す] ブロックの後で、[問い合わせ属性の設定] ブロックを使用します。[タイプ] で、 [外部] を選択します。使用している例に従って、[宛先キー] を returnedContactName に設定し、[ソー ス属性] を Name に設定します。

アドレスを [ソース属性] として追加し、[宛先キー] として returnedContactAddress を使用します。 次に、[ソース属性] として callerType を追加し、[宛先キー] に returnedContactType を使用しま す。

ソース属性に指定した名前が、Lambda から返されたキー名と一致することを確認します。

# <span id="page-40-0"></span>Amazon Connect と Salesforce との 統合

Amazon Connect CTI アダプターのコア機能は、WebRTC によるブラウザベースの問い合わせコントロー ルパネル (CCP) を Salesforce 内に提供します。Amazon Connect の CTI 統合は、AWS 環境にデプロイさ れたマネージド型 Salesforce パッケージと AWS サーバーレスアプリケーションの 2 つのコンポーネント から構成されています。

これらのコンポーネントを使って、Amazon Connect サポートセンタープラットフォームと、トップクラ スの顧客関係管理 (CRM) プラットフォームである Salesforce との間で緊密な統合を行なえます。プレビ ルドユーティリティのコレクションにより、この 2 つのプラットフォーム間を迅速に統合できます。AWS サーバーレスアプリケーションパッケージには、Amazon Connect が Salesforce と連携するために使用さ れる一般的な Lambda 関数が含まれています。

## <span id="page-40-1"></span>アダプターについて

アダプターの重要な利点は以下のとおりです。

- Salesforce Omni と Amazon Connect 間でエージェント状態を同期
- コール属性の設定可能な表示を通じてエージェントに貴重な情報を提供
- 発信ダイヤリング自動化のために Amazon Connect Call Campaign Object を活用
- 通話タスクを自動的に作成し、適切な Salesforce オブジェクトに関連付け
- Amazon Connect 通話記録を Salesforce レコードに埋め込み
- エージェントの効率アップのために開いているタブを自動的にクリーンアップ
- Amazon Connect 問い合わせフロー内で、問い合わせやケースなど、さまざまな Salesforce オブジェク トの検索/作成/更新作業を簡単化。
- Salesforce Sales and Service Console に Classic と Lightning をサポート。

最初に Salesforce サンドボックスに本パッケージをインストールすることをお勧めします。パッケージが インストールされた後は、Salesforce 内で Salesforce サポートセンターのせっていが可能になります。

次に、Amazon Connect 内の Salesforce Visualforce ドメインをホワイトリストに登録するステップを行い ます。これで Amazon Connect インスタンスへクロスドメインでアクセスできるようになります。

このページはクイックセットアップガイドです。CTI アダプターの全機能の詳細な説明と設定について は、「[Amazon Connect CTI Adapter v3 for Salesforce インストレーションガイド」](https://s3.amazonaws.com/amazonconnect-salesforceintegration/Amazon+Connect+CTI+Adapter+-+Setup+and+Installation+Guide.pdf)を参照してくださ い[。https://sfdc.co/Amazon-Connect](https://sfdc.co/Amazon-Connect) からも始められます。なお、最新の CTI Adapter 機能のサポートは現 在更新中です。

## <span id="page-40-2"></span>前提条件

次の前提条件を満たさないと、Amazon Connect CTI パッケージはインストールできません。

- Salesforce Classic、Salesforce Console、または Lightning Experience があること。
- Amazon Connect インスタンス [\(https://aws.amazon.com/connect/\)](https://aws.amazon.com/connect/) を作成すること。

• Salesforce オムニチャネル が Salesforce org で有効になっていること。詳細については、[オムニチャネ](https://help.salesforce.com/articleView?id=omnichannel_enable.htm) [ルを有効にするを](https://help.salesforce.com/articleView?id=omnichannel_enable.htm)ご覧ください。

# <span id="page-41-0"></span>ブラウザの互換性

Amazon Connect では、ソフトフォンの音声メディアストリーム用に WebRTC が、シグナリング用に Websockets が必要です。そのため、Google Chrome または Mozilla Firefox の最新バージョンを使用する 必要があります。詳細については、[「Amazon Connect よくある質問」](https://aws.amazon.com/connect/faqs/)ページを参照してください。

### <span id="page-41-1"></span>Salesforce と統合するには

- 1. Salesforce サンドボックスでマネージド型パッケージ [Amazon Connect CTI アダプター](https://appexchange.salesforce.com/listingDetail?listingId=a0N3A00000EJH4yUAH)をインストー ルします。
- 2. 次の適切なサポートセンター設定 (Amazon Connect CCP Adapter Classic、Console、または Lightning) のいずれかを編集します。
	- Amazon Connect CCP URL に、インスタンスの CCP URL を入力します (例 :https:// instance.awsapps.com/connect/ccp)。
	- 電話番号フォーマットの国には、適切な 2 桁の [ISO 国コードを](https://countrycode.org/)指定します。
	- Salesforce ユーザーに [サポートセンターの設定] ページで、Amazon Connect CCP へのアクセス権 を付与するには、[;Manage Call Center Users (サポートセンターユーザーの管理)] を選択します。 この通話機能を利用するため有効にする Salesforce ユーザーを追加します。この機能を利用する場 合は、必ず自分の Salesforce ユーザーアカウントを追加してください。
- 3. 「[アプリケーションの統合 \(p. 23\)」](#page-27-0)の指示に従って、Salesforce Visualforce ドメインの URL をホワ イトリストに加えます。URL を確認するには、設定で Visualforce ページを開きます。この URL は通 常、次の形式です。

https://amazonconnect.**your-instance-name**.visual.force.com

- 4. Amazon Connect インスタンスにログインします。
- 5. Salesforce を起動します。サイドパネル (Salesforce Classic の場合) または電話ツールバー (Salesforce Classic と Lightning Experience の場合) に、統合された CCP が表示されます。

## <span id="page-41-2"></span>よくある問題のトラブルシューティング

設定でエラーが発生した場合、以下のよくある問題を確認してください。

- Salesforce が iFrame をブロックしていないことを確認します。詳細については、「[ヘッダーが有効で](https://releasenotes.docs.salesforce.com/en-us/summer15/release-notes/rn_vf_clickjack_with_headers_disabled.htm) [ないときに Visualforce ページのクリックジャック保護を有効にする」](https://releasenotes.docs.salesforce.com/en-us/summer15/release-notes/rn_vf_clickjack_with_headers_disabled.htm)を参照してください。
- Amazon Connect ユーザーには、エージェントのセキュリティプロファイルしか割り当てられていない ことを確認します。
- Salesforce サポートセンターの電話番号フォーマット が次のパラメータを使って設定されていることを 確認します。

{"OPF":"0","NPF":"*2 桁桁桁桁桁桁桁桁桁* ","Country":"*2 桁桁桁桁桁桁桁桁桁 桁*","NF":"International\_plaintext","TNF":"(555) 123-4567"}

- Salesforce ユーザーがサポートセンターにアクセスできることを確認します。ユーザーのステータスを 確認するには、サポートセンターユーザの管理を選択してください。
- ソフトフォンのレイアウト、スクリーンポップの下で、Single-matching record が詳細ページをポップ に、Multiple-matching record がポップしてページを検索に設定されていることを確認してください。

• Salesforce Lightning Experience を使用していて、電話ツールバーアイコンが表示されない場合は、コ ンソール操作が有効か確認します。コンソール操作を有効にするには、Salesforce 設定コンソールで App Manager、Service Console (Lightning)、Edit を順に選択します。Edit ページで、App Options、App Navigation、Console Navigation を順に選択します。

# <span id="page-43-0"></span>Amazon Connect のトラブルシュー ティングとベストプラクティス

このガイドを使用して、Amazon Connect を使用するためのベストプラクティスを見極めます。また、正 常に動作していない場合の情報をトラブルシューティングするためにも使用します。

このガイドのセクションは以下のとおりです。

- [Contact Control Panel を使用するベストプラクティス \(p. 39\)](#page-43-1)
- [CCP に関する問題のトラブルシューティング \(p. 44\)](#page-48-0)
- [検証テスト \(p. 47\)](#page-51-1)

<span id="page-43-1"></span>Contact Control Panel を使用するベストプラクティ ス

> このガイドには、CCP ソフトフォンに関する情報 (例: ベストプラクティスおよびトラブルシューティン グ) を含みます。ソフトフォン接続要件を満たせない、またはソフトフォンの問題が発生するワークス テーションの場合、CCP にも外部デバイスにリダイレクトする機能が搭載されています。

このセクションのトピック:

- [エージェントのワークステーションの要件 \(p. 39\)](#page-43-2)
- [ネットワークポートとプロトコル \(p. 40\)](#page-44-0)
- [VDI 環境での Amazon Connect の使用 \(p. 43\)](#page-47-0)
- [CCP 接続 \(p. 43\)](#page-47-1)

### <span id="page-43-2"></span>エージェントのワークステーションの要件

コンタクトセンターのエージェントワークステーションは、大きく異なります。Amazon Connect CCP は、高レベルのジッタや高レイテンシーの環境に対応するよう構築されていますが、エージェントが使用 するワークステーションのアーキテクチャ、コールを受ける場所や環境は、エクスペリエンスの質に影響 を及ぼす可能性があります。

ワークステーションが電力不足の場合は、エージェントが発信者にサービスを提供するために必要なツー ルやリソースにアクセスしづらくなる可能性があります。また、負荷がかかっても、ユースケースに対し て適切なマルチタスクを実行できるようにするには、ワークステーションのスコープ設定時のリソース要 件に注意してください。エージェントと顧客のオーディオ体験で最良の結果を得るために、USB ヘッド セットの使用をお勧めします。または、エージェントの既存テレフォニーを使用して E.164 形式でコール を外部番号にリダイレクトすることもできます。

以下の値は、CCP のみを使用するワークステーションの最小システム要件です。リソースの競合を避ける ために、オペレーティングシステムおよびワークステーション上で実行中のものについては、追加のメモ リ、帯域幅、および CPU のスコープを設定する必要があります。

- ブラウザ Google Chrome または Mozilla Firefox の最新の 3 つのバージョン
- ネットワーク 接続されたワークステーションあたり 100 Kbps の帯域幅
- $\cdot$  メモリ $-$  2 GB RAM
- プロセッサ (CPU) 2 GHz

#### <span id="page-44-1"></span>ワークステーションのモニタリング

ワークステーションレベルで CCP の機能に影響を及ぼす要因は多数あります。さまざまなレベルのログ 情報へのアクセスは、修復に対する手順を決定する上で不可欠です。リソースの競合が発生しているワー クステーションにロギングやモニタリングをさらに追加すると、使用可能なリソースは削減され、テスト 結果が無効になる可能性があります。ワークステーションは、このガイドの [エージェントのワークステー](#page-43-2) [ションの要件 \(p. 39\)](#page-43-2) セクションに示す最小要件を満たすことをお勧めしたことで、追加リソースはロ グ記録、モニタリング、マルウェアスキャン、オペレーティングシステム機能などの他の実行中のプロセ スでそのまま使用することができます。

相関のために追加の履歴ログとデータソースを収集します。イベントの時刻と問題が報告された時刻との 間に相関がある場合は、次の情報を使用して原因を特定できる場合があります。

- エージェントワークステーション、または同じネットワークセグメント上の同一ワークステーションか ら Amazon Connect リージョン内にあるエンドポイントへの往復時間 (RTT) およびパケット損失。セ キュリティポリシーが原因でリージョンエンドポイントが使用できない場合は、パブリック WAN エン ドポイント (www.Amazon.com など) で問題ありません。理想的には、インスタンスエイリアスアドレ ス (https://yourInstanceName.awsapps.com) とエンドポイントのシグナリングアドレスを使用します。
- 実行中のプロセス、および各プロセスのリソースの現在の使用状況を示すワークステーションの定期的 なモニタリング。
- これらの領域におけるワークステーションのパフォーマンス/使用率:
	- プロセッサ (CPU)
	- ディスク/ドライブ
	- RAM/メモリ
	- ネットワークスループットおよびパフォーマンス
- 前述のすべての VDI デスクトップ環境をモニタリングします (エージェントワークステーションと VDI 環境間の RTT/パケットモニタリングを含む)。

### <span id="page-44-0"></span>ネットワークポートとプロトコル

CCP ソフトフォンには、AWS リソースへの 3 つの接続が必要です。CCP の完全な機能の実現に向けて、 双方向通信を可能にするために Amazon Connect インスタンスを作成したリージョン向けに適切なプロ トコルを使用して、これらのリソースへのアドレスとポートを開く必要があります。CCP では、Amazon Elastic Compute Cloud (Amazon EC2)、Amazon CloudFront、Amazon Connect の IP 範囲へのアクセスが 必要です。詳細については、Amazon EC2 (EC2)、CloudFront (CLOUDFRONT)、または Amazon Connect (AMAZON\_CONNECT) の <https://ip-ranges.amazonaws.com/ip-ranges.json>ファイルを参照してくださ い。新しいリソースが追加されると、このファイル内のアドレス範囲が更新されます。つまり、エージェ ントが CCP を正常に使用できるように、含まれる範囲をモニタリングし、環境を更新する必要がありま す。このファイルに追加されてから 30 日後、新しい IP 範囲の使用が Amazon Connect で開始されます。

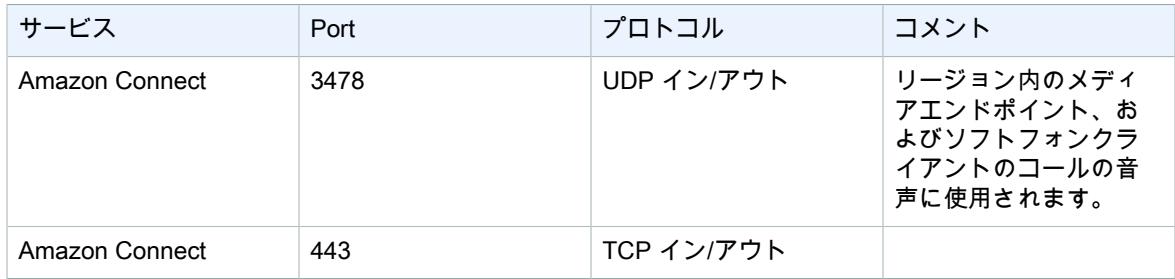

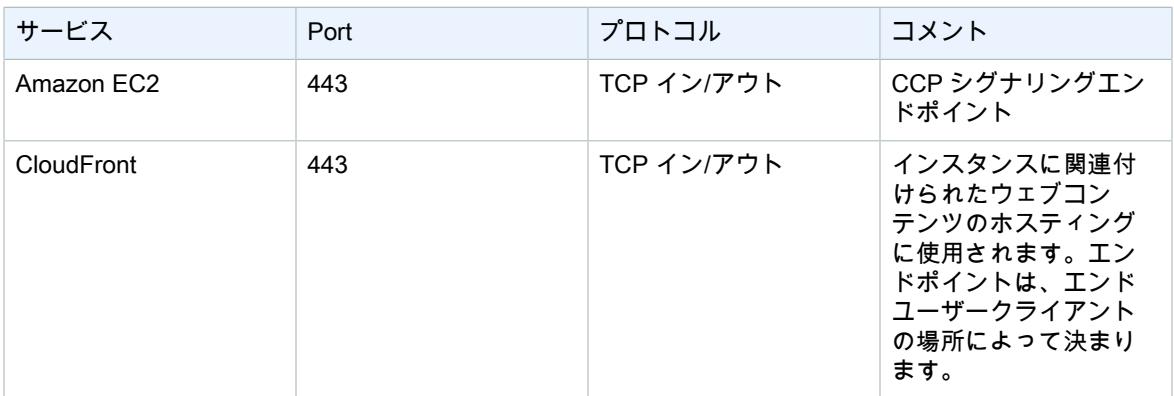

また、Amazon EC2 エンドポイントの場合、AWS ipranges.json ファイルに記載されているすべての IP ア ドレス範囲ではなく、すべての Amazon EC2 エンドポイントが許可されるように、次の URL およびポー トへのアクセスを許可することができます。

rtc.connect-telecom.{region}.amazonaws.com:443

{region} を Amazon Connect インスタンスを作成したリージョン (例: us-east-1) に置き換えます。特 定のプロキシアプリケーションでは、このアドレスの使用時にウェブソケットの処理によって機能に影響 を及ぼす可能性があります。実稼働環境にデプロイする前にテストを実行して検証する必要があります。

CloudFront では、すべての CloudFront エンドポイントのトラフィックが許可されるように、次の URL を ポート 443 で使用することができます。AWS ipranges.json ファイルに記載されているすべての範囲を 含めずに、この操作を行います: https://**myInstanceName**.awsapps.com**myInstanceName** をトラ フィックを許可するインスタンスの名前に置き換えます。特定のプロキシアプリケーションでは、このア ドレスの使用時にウェブソケットの処理によって機能に影響を及ぼす可能性があるため本稼働環境にデプ ロイする前にテストを実行して検証する必要があります。

#### ポートおよびプロトコルに関する考慮事項

Amazon Connect のネットワーク設定変更を実装するときは、次の点を考慮してください。

- Amazon Connect インスタンスを作成したリージョンのすべてのアドレスと範囲のトラフィックを許可 する必要があります。
- CCP と Amazon Connect の間でプロキシまたはファイアウォールを使用している場合は、エージェン トのシフト全体の期間をカバーするように SSL 証明書キャッシュのタイムアウトを延長します。これを 行うことで、スケジュールされた作業時間内の証明書の更新に伴う接続の問題を回避できます。たとえ ば、エージェントが 8 時間作業予定の場合 (休憩を含む)、間隔は、8 時間に休憩や昼食の時間を加えた 時間に延長します。
- ポートを開く際、Amazon EC2 と Amazon Connect では、インスタンスと同じリージョンにあるエンド ポイントのみ必要です。ただし、CloudFront では、エージェントの所在地に最も近いリージョンのエン ドポイントが必要です。複数のリージョンにエージェントが存在する場合は、エージェントが Amazon Connect CCP を使用している各リージョンのエンドポイントのトラフィックを許可する必要がありま す。たとえば、インスタンスが米国東部で、エージェントの現住所は別の国である場合は、エージェン トの現住所があるリージョンの IP アドレス範囲を使用して、AWS CloudFormation のポートを開く必要 があります。
- 範囲が [AWS ipranges.json](https://ip-ranges.amazonaws.com/ip-ranges.json) ファイルで更新されてから 30 日以内にトラフィックが許可される範囲を更 新します。更新しない場合、トラフィックは新しい範囲にルーティングされるが、CCP を使用してエー ジェントに接続できない場合にソフトフォンで CCP を使用すると、断続的な接続の問題が発生する可 能性があります。
- Amazon Connect ストリーム API でカスタム CCP を使用している場合は、Amazon Connect との通信 にポートを開く必要がないメディアレス CCP を作成できますが、Amazon EC2 および CloudFront との 通信するにはポートを開いておく必要があります。

#### リージョンの選択に関する考慮事項

Amazon Connect リージョンの選択は、データガバナンスの要件、ユースケース、各リージョンで利用可 能なサービス、およびエージェント、発信者、外部転送エンドポイントの地理に関するレイテンシーに よって決まります。

• エージェントの場所/ネットワーク — CCP 接続はパブリック WAN を経由するため、ワークステーショ ンのレイテンシーが最小で、ホップが最小限に抑えられており、特にリソースと Amazon Connect イン スタンスがホストされている AWS リージョンが重要です。たとえば、エッジルーターに到達するため に数回のホップを行う必要のあるハブおよびスポークネットワークでは、レイテンシーが発生し、通信 品質が低下する可能性があります。

インスタンスとエージェントを設定するときは、インスタンスを作成するリージョンに地理的に最も近 いリージョンにインスタンスを作成してください。会社のポリシーやその他の規制に準拠するために 特定のリージョンにインスタンスを設定する必要がある場合は、エージェントコンピュータと Amazon Connect インスタンス間のネットワークホップが最小限になる設定を選択します。

• 発信者の場所 — 通話は Amazon Connect リージョンエンドポイントに固定されているため、PSTN の レイテンシーの影響を受けます。発信者と転送エンドポイントが、Amazon Connect インスタンスが最 低限のレイテンシーでホストされている AWS リージョンに可能な限り近く配置されてることが理想的 です。

最適なパフォーマンスを実現し、お客様がコンタクトセンターにコールする際のレイテンシーを抑える ために、お客様がコールした場所から地理的に最も近い Amazon Connect インスタンスを作成します。 複数の Amazon Connect インスタンスを作成し、お客様がコールした場所から最も近い番号で問い合わ せ情報を指定できる場合があります。

• Amazon Connect からの外部転送 — では、通話中は Amazon Connect リージョンのエンドポイントに 固定された状態になります。転送されたコールの受取人によって切断されるまで、使用料は引き続き分 単位で発生します。エージェントが離れたり、転送が完了しても、コールは記録されません。転送され たコールの CTR データやそのコール記録は、コール終了後に生成されます。PSTN のレイテンシーが増 えないように、可能な限り、コールは Amazon Connect に戻して転送しないでください (循環転送と呼 ばれる)。

#### Amazon Connect をリモートに使用したエージェント

リモートエージェントで、組織のメインネットワークに接続されていない場所から Amazon Connect を使 用しており、接続が不安定で、パケットが損失したり、レイテンシーが長い場合、ローカルネットワーク に関する問題が発生する可能性があります。この問題は、VPN でリソースにアクセスする必要がある場 合、複雑になります。エージェントが AWS リソースと Amazon Connect インスタンスがホストされてい る AWS リージョンの近くに配置されており、パブリック WAN に安定して接続されていることが理想的 です。

#### オーディオの再ルーティング

既存のデバイスにオーディオをルーティングするときは、Amazon Connect リージョンでのデバイスの位 置を考慮してください。これにより、レイテンシーが増える可能性を考慮することができます。音声を 再ルーティングすると、エージェントを対象としたコールがある度に、設定されたデバイスに発信されま す。エージェントがデバイスに応答すると、そのエージェントは発信者に接続されます。エージェントが デバイスに応答しない場合、エージェントまたは責任者が状態を使用可能に戻すまで、エージェントは不 在着信状態に移行されます。

#### AWS Direct Connect の使用

AWS Direct Connect は、エッジルーターと AWS リソース間のレイテンシーやコール品質の問題を解決す るのに役立ちます。また、パブリック WAN を経由するのではなく、AWS トラフィックを専用ファイバに リダイレクトするようにエッジルーターを設定することもできます。これにより、ISP に依存してリクエ ストを AWS リソースに動的にルーティングするのではなく、永続的で一貫性のある接続が可能になりま す。エッジルーターへのプライベート LAN/WAN トラバーサルに関する問題は解決されない点に注意して ください。

### <span id="page-47-0"></span>VDI 環境での Amazon Connect の使用

仮想デスクトップインフラストラクチャ (VDI) 環境では、ソリューションが複雑になるため、POC の作業 とパフォーマンステストを別々にして最適化する必要があります。他の WebRTC ベースのブラウザアプ リケーションと同様に、Amazon Connect Contact Control Panel (CCP) は、シッククライアント、シンク ライアント、ゼロクライアントの VDI 環境で動作し、VDI サポートチームによって適切に設定/サポート/ 最適化が行われます。以下は、VDI ベースの顧客に役立つ考慮事項とベストプラクティスをまとめたもの です。

- エージェントの場所 エージェントが CCP を使用する場所と VDI ホストの場所との間のラウンドト リップ時間をできるだけ短くし、ホップ数を可能な限り少なくすることが理想的です。
- VDI ソリューションのホストの場所 VDI ホストの場所が、エージェントと同じネットワークセグメン トにあり、内部リソースとエッジルーターの両方のホップ数が可能な限り少ないことが理想的です。ま た、WebRTC と Amazon EC2 範囲の両方のエンドポイントにできるだけ小さいラウンドトリップ時間 を設定することもできます。
- ネットワーク トラフィックがエンドポイント間を通過するホップによって、障害やレイテンシーが発 生する可能性は高くなります。VDI 環境では、基本的なルートが最適化されていない場合や、パイプが 十分に高速または広い場合でも、コール品質の問題が発生しやすくなります。AWS Direct Connect では エッジルーターから AWS のコール品質は向上しますが、内部ルーティングの問題が解消されることは ありません。コールオーディオの問題を回避するには、プライベート LAN/WAN をアップグレードまた は最適化するか、外部デバイスにリダイレクトする必要があります。ほとんどのシナリオでは、これが 必要な場合、問題が発生しているアプリケーションは CCP だけではありません。
- 専用リソース アクティビティから利用可能なエージェントリソースへの影響を回避するには、ネッ トワークレベルおよびデスクトップレベルで行うことが推奨されています (例: バックアップ、大規模な ファイル転送)。リソース競合を防止するひとつの方法として、異なるリソースを使用する可能性のある 他のビジネスユニットとリソースを共有するのではなく、環境を同じように使用する Amazon Connect ユーザーにデスクトップアクセスを制限します。
- リモート接続を搭載したソフトフォンの使用 VDI 環境ではオーディオ品質に影響を及ぼす可能性があ ります。エージェントがリモートエンドポイントに接続してその環境で動作する場合は、オーディオを 外部 E.164 エンドポイントにルーティングするか、ローカルデバイスでメディアに接続してからリモー ト接続でシグナリングすることをお勧めします。カスタム CCP を Amazon Connect Streams API で 構築するには、コールシグナリング用のメディアを持たない CCP を作成します。このように、メディ アは標準の CCP を使用してローカルデスクトップ上で処理され、シグナリングおよびコール制御はメ ディアなしで CCP とのリモート接続で処理されます。streams API の詳細については、GitHub リポジ トリ [\(https://github.com/aws/amazon-connect-streams\)](https://github.com/aws/amazon-connect-streams) を参照してください。

### <span id="page-47-1"></span>CCP 接続

エージェントがログインすると、CCP は AWS ipranges.json ファイルに一覧表示されている Amazon EC2 シグナリングエンドポイント、メディアの場合は Amazon Connect、イメージなどのウェブアーティファ クトの場合は CloudFront への接続を試みます。エージェントがログアウトするか、ブラウザが閉じられ ると、エンドポイントはエージェントの次回ログイン時に再選択されます。Amazon EC2 または Amazon Connect への接続に失敗すると、エラーが CCP に表示されます。CloudFront への接続に失敗すると、ボ タンやアイコンなどのウェブ要素だけでなく、ページも読み込めなくなります。

#### 発信通話:

• 通話が発信されると、イベントシグナルは Amazon EC2 エンドポイントに送信され、Amazon Connect と通信してコールを発信します。ダイヤルが正常に終了したら、エージェントは接続され、エージェン

トの Amazon Connect エンドポイントへのコールが固定されます。また、コールが切断されるまで、外 部転送やカンファレンスでアンカーが使用されます。固定することで、PSTN のレイテンシーを短縮で きます。

受信通話:

- 通話を受信すると、そのコールは Amazon Connect エンドポイントに固定されます。また、コールが切 断されるまで、外部転送やカンファレンスでこのアンカーが使用されます。
- エージェントが利用可能になると、新しい Amazon EC2 接続経由でブラウザにプッシュされ、エージェ ントに提供されます。
- エージェントがコールを受け入れ、外部デバイスが応答されたか、CCP で通話を受信できると判断され ると、エージェントへのコールメディアに対して Amazon Connect への接続が確立されます。

転送されたコール:

- コールが転送されると、指定された転送先に通話を発信するシグナルを送信する転送イベントが Amazon EC2 に送信され、Amazon Connect と通信して通話を発信します。
- コールが接続されると、エージェントはブリッジされ、コールはエージェントの既存の Amazon Connect エンドポイントに固定されます。また、コールが切断されるまで、外部転送やカンファレンス でこのアンカーが使用されます。
- コールがブリッジされた後にエージェントがハングアップすると、そのコールに対するエージェントの 接続は終了しますが、遠方が切断されるまで、Amazon Connect アンカーポイントの Amazon Connect コールはハングします。コールが切断されると、CTR とその録音が生成され、コールに使用できるよう になります。

不在着信:

- コールがエージェントで待機している場合は、エージェントが使用可能になりコールがそのエージェン トに正常にルーティングされるまで、お客様キューフローのロジックが使用されます。
- エージェントがコールを受け付けない場合、エージェントは不在着信状態になり、エージェントまたは コールセンターマネージャーがステータスを再び使用可能に変更するまでコールを受けることはできま せん。エージェントの受信を待っている間、発信元には呼び出し音は鳴らず、お客様キューフローのロ ジックで定義されたエージェントに接続されるまで発信し続けます。

パニックログアウト:

• CCP が実行されているブラウザウィンドウが閉じている場合、コールは接続されたままですが、ブラウ ザを開いてログインし直した場合、メディア接続を再度確立することはできません。コールを転送また は終了することはできますが、エージェントと発信元の間に音声パスは確立されません。

## <span id="page-48-0"></span>CCP に関する問題のトラブルシューティング

CCP の問題をトラブルシューティングするには、ネットワークオペレーション、システム管理者、および VDI ソリューションチームから、根本的な原因とドライブ解決策を特定するための適切なレベルの情報を 収集するサポートが必要です。関与する適切なリソースを判断しやすいように、同様の現象が発生してい るユーザーに問題を共有することが重要です。次のガイダンスは、Amazon Connect のお客様がオペレー ションサポートチームと CCP の問題を解決するのに役立ちます。

このセクションのトピック:

- [一般的な CCP の問題 \(p. 45\)](#page-49-0)
- [便利なトラブルシューティングのツールと情報 \(p. 46\)](#page-50-0)
- [Streams API を使用して役立つ情報を収集します。 \(p. 46\)](#page-50-1)
- [データの分析 \(p. 47\)](#page-51-0)

### <span id="page-49-0"></span>一般的な CCP の問題

Amazon Connect CCP を使用する際に発生する一般的な問題を以下に示します。

- CCP で初期化/接続できない 最も一般的な原因は、ポート/IP ホワイトリストのエントリがないた め、ブラウザのマイクアクセスを許可していないか、外部デバイスに応答していないことです。このガ イドの [ネットワークポートとプロトコル \(p. 40\)](#page-44-0) セクションで説明しているすべての IP がホワイトリ ストに登録されていることと、プロンプトが表示された際、ブラウザへのマイクアクセスを許可してい ることを確認してください。
- 定期的な接続エラー 最も一般的な原因として、ネットワークの競合が生じているか、ipranges.json の更新があり、新しいエントリがホワイトリストに登録されていない可能性があります。詳細について は、このガイドの「[ネットワークポートとプロトコル \(p. 40\)](#page-44-0)」セクションを参照してください。
- 不在着信、状態変更の遅延、CCP 不応答 ほとんどの場合、これは断続的で、エージェントのワーク ステーションかネットワーク、またはその両方のリソース競合と直接相関しています。この問題は、プ ライベート WAN/LAN、パブリック WAN レベル、またはローカルワークステーションリソースの競合 で、AWS リソースへの接続が弱い、不安定、または制限によって状況が悪くなる可能性があります。

CCP 使用時のコール品質に関する一般的な問題を以下に示します。通話品質は、潜在的な原因が広範囲に 含まれているため、最適な方法で対応するために、直面している問題のタイプを最初に識別することをお 勧めします。

- レイテンシー/クロストーク 音声接続では、一方が発声し、もう一方に伝わるまでの遅延として作成 されます。多くの会話を必要とするユースケースでは、レイテンシーが長くなると、相互に発声して いる状況が生じることがあります。このシナリオでは、PSTN レイテンシー、エージェントレイテン シー、またはその両方を削減するための要因を特定し、対策を講じるために、PSTN とエージェントの レイテンシーを算出する必要があります。詳細については、このドキュメントの「PSTN とエージェン ト接続のレイテンシー」セクションを参照してください。
- 片通話 エージェント側で発信者の音声が聞こえないか、発信者側でエージェントの音声が聞こえな い状態です。通常、エージェントのワークステーションのハードウェア、ネットワーク、リソースレベ ル、またはこれらの 3 つのすべてにおける問題を示しています。また、ブラウザのマイクのアクセス許 可やヘッドセットの問題に関連している可能性もあります。詳細については、このガイドの「[ワークス](#page-44-1) [テーションのモニタリング \(p. 40\)」](#page-44-1)セクションを参照してください。
- ボリュームの増減 コールの開始時または断続的に発生する可能性があり、トラブルシューティングを 行うためにもこの 2 つを区別することが重要です。通常、これは、サードパーティーの転送に関する問 題からこれを継承する Amazon Connect との間の通話転送に関連します。
- 音声の途切れ、切り取られ、エコー、残響、またはその他のシグナルノイズ ロボット音やその他のひ ずみとして発生し、エージェント、発信者、または両者が内容を理解するのが困難になる場合がありま す。通常、エージェントのワークステーションのハードウェア、ネットワーク、リソースレベル、また はこれらの 3 つのすべてにおける問題を示しています。詳細については、このガイドの[「ワークステー](#page-44-1) [ションのモニタリング \(p. 40\)](#page-44-1)」セクションを参照してください。
- 振動 高いジッタとレイテンシーに対抗するためにオーディオの速度を調整するメディアコーデック の影響をオーディオに及ぼす場合があります。通常、エージェントのワークステーションのハードウェ ア、ネットワーク、リソースレベル、またはこれらの 3 つのすべてにおける問題を示しています。詳細 については、このガイドの「[ワークステーションのモニタリング \(p. 40\)](#page-44-1)」セクションを参照してくだ さい。
- 切断 コール中に発生する可能性があります。通話が切断された場合にパターンを識別する際に注意す ることが重要です。たとえば、特定の外部番号へのコール転送の切断された場合は、通常、サードパー ティーの転送の問題から継承した Amazon Connect との間コールの転送に関連しています。また、循環 転送に関連している可能性もあります。つまり、Amazon Connect からコールを転送し、同じコールで コールを戻している可能性があります。

### <span id="page-50-0"></span>便利なトラブルシューティングのツールと情報

Amazon Connect に関する問題のトラブルシューティングには、次のツールと情報が役立ちます。

- インスタンス ARN Amazon Connect AWS サポートでインスタンスのアクティビティを確認できる ように、お問い合わせの際はインスタンス ARN を記載してください。インスタンスの ARN は、[概要] ページ (Amazon Connect コンソールからインスタンスのエイリアスを選択) で確認できます。
- 通話の録音 報告された動作を表し、特定するだけでなく、エージェント側からの音声の問題を排除し ます。Amazon Connect の録音は、操作のインスタンス側で行われてから、その音声がエージェントの 接続を横断します。これにより、オーディオの問題がエージェント側で解消したか、エージェントが受 信したオーディオに存在するかどうかを判断できます。問い合わせに関連付けられた通話記録は、問い 合わせの検索レポートで確認できます。
- CTR の問い合わせ ID AWS サポートにお問い合わせされる際は記載してください。
- エージェントのデスクトップパフォーマンス/プロセスログ ローカルリソース/ネットワークの競合を 排除するのに役立ちます。
- Contact Control Panel のログ エージェントのアクションとタイミングを追跡します。CCP のログを ダウンロードするには、CCP の設定の歯車を選択し、[Download logs (ログのダウンロード)] を選択し ます。ログは、ブラウザのデフォルトのダウンロードディレクトリに保存されます。
- ネットワーク使用率のログ記録/モニタリング 主に、エージェントと同じネットワークセグメント上 のレイテンシーおよび削除されたパケットを確認します。
- プライベート WAN/LAN ネットワーク図 AWS へのエッジルーターへの接続パスを概説しながら、 ネットワークトラバーサルについて説明します。
- ファイアウォールホワイトリストアクセス IP/ポート範囲が [ネットワークポートとプロトコ](#page-44-0) [ル \(p. 40\)](#page-44-0) に示されているとおりにホワイトリストに登録されていることを確認します。
- オーディオのキャプチャおよび分析ツール エージェントのワークステーションからのレイテンシーを 算出します。
- AWS リージョンのレイテンシーテストツール [Amazon Connect Call Control Panel 接続ツール](https://s3.amazonaws.com/connectivitytest/checkConnectivity.html)など。

#### <span id="page-50-1"></span>Streams API を使用して役立つ情報を収集します。

大規模な問題を追跡してトラブルシューティングするために、全体的な通話品質に関するデータを収集 することをお勧めします。通話品質が良くない場合、エージェントは、次の図に示すように、配置キー チャートを使用して、現在の時刻と対応する配置コードを書き留めることができます。または、Streams API を使用して独自のレポートを組み込み、カスタム CCP に機能を発行して、対応するコール情報とと もにこれらの配置をデータベース (例: Amazon DynamoDB) に書き込むことができます。Amazon Connect Streams API の詳細については、GitHub リポジトリ (<https://github.com/aws/amazon-connect-streams>) を 参照してください。

#### エージェントの問題レポートの配置の例

次の配置キーの例は、現象やシナリオ、および重要度ごとに一覧表示されています。

症状

- S ソフトフォンエラー
- M 不在着信
- L レイテンシーによって生じる品質の低下
- P 開始時は問題ないが、時間の経過とともに悪化している
- D 通話の切断
- W 片通話 (例: エージェント側でお客様の音声は聞こえるが、お客様側でエージェントの音声が聞こ えていない状態)
- V ボリュームが小さすぎる、または大きすぎる
- C 断続的に途切れる

シナリオ

- O 発信通話
- I 受信通話
- T 三者間通話

#### 重要度

- 1 影響 (小)、CCP を効率的に使用できる
- 2 影響 (中)、通信は困難だが通話可能
- 3 影響 (大)。CCP コールを使用することはできません

#### 例:

- 5:45PM agentName LT2 (三者間通話でレイテンシー、影響: 中)。
- 6:05PM agentName DO3 (三者間通話で切断、影響: 大)。
- 6:34 PM agentName MI3 (不在着信、影響: 大)。

### <span id="page-51-0"></span>データの分析

次のガイドラインは、環境内の問題の特定に必要なデータの分析に役立ちます。

- CTR/問い合わせ検索レポートを使用して、通話品質の問題が発生した問い合わせの問い合わせ ID を特 定します。CTR には、関連する通話記録へのリンクや、現象の確認、AWS サポート担当者に提供する ための追加の詳細がそれぞれ含まれています。
- CTR のエージェント名とタイムスタンプを使用して、発生している問題の種類や、エージェント、現 象、シナリオ、および時間の経過に伴う重要度による影響を認識します。これにより、同じ時間に問題 が発生しているか、特定のイベントが関連しているか、特定のエージェントまたはエージェントのアク ションに特化しているかどうかを確認できます。また、サポートを必要とする場合は、関連する通話記 録と関連する問い合わせ ID を簡単に識別してアクセスすることができます。
- ローカルネットワークログ、CPU/ディスク/メモリ使用率、プロセスモニターログなどのデータソース を、クライアントワークステーションのオペレーティングシステムから相関させます。これにより、時 間の経過とともにエージェントがイベントを相関させ、ローカルリソースの競合を原因または寄稿者と して排除することができます。
- 報告された現象およびシナリオによるデータ (時間または分) を分析して、問題のヒートマップをタイプ 別および重要度別にエージェントごとに作成します。これは、バックアップや大規模なファイル転送な どのスケジュールされたアクティビティに関連するクラスタ化された影響があるため、環境のトラブル シューティングに特に役立ちます。
- ローカルリソース競合の証拠がない場合や注目すべき相関を導出できない場合は、収集した問い合わせ ID を使用してサポートケースを開くことができます。問題が断続的に発生する場合は、エージェントの ワークステーション、ネットワーク接続、またはその両方に関する問題に関連している可能性がありま す。

### <span id="page-51-1"></span>検証テスト

音声品質の問題には、関連する多数の原因があります。管理されたテストを実行して、問題を報告してい る環境やワークステーションと同じ環境やワークステーションをモニタリングし、同じユースケースを再 現できることが重要です。音声品質の問題を調査するために、データの測定と収集に関する一般的なテス トの推奨事項を検討してください。

### <span id="page-52-0"></span>PSTN とエージェント接続のレイテンシー

クロストークの問題を解決するには、さまざまな修復作業が必要なため、エージェントおよび未処理の PSTN レイテンシーの対応を区別して測定する必要があります。

- [overall\_latency] は、発信者とエージェントとの間で発生する合計レイテンシーを指します。このレイテ ンシーは、[overall\_latency] = [agent\_latency] + [pstn\_latency] と計算できます。
- [pstn\_latency] は、Amazon Connect エンドポイントと発信者の間のレイテンシーを指します。このレイ テンシーは、[pstn\_latency] = [overall\_latency] - [agent\_connection\_latency] と計算できます。このレイ テンシーを改善するには、Amazon Connect リージョンの別の場所を使用するか、地理的に離れたエン ドポイントの場所への外部転送と循環転送を回避します。
- [agent\_latency] は、Amazon Connect エンドポイントとエージェントの間のレイテンシーを指します。 このレイテンシーは、[agent\_latency] = [overall\_latency] - [recording\_latency] と計算できます。オンプレ ミスのエージェントでこのレイテンシーを改善するには、AWS Direct Connect を使用することで、VPN 接続を使用しない、プライベート WAN/LAN パフォーマンス/耐久性を強化する、エージェントに近い場 所の Amazon Connect リージョンを使用するといった対策を行います。ユースケースによっては、別の リージョンを選択しても [pstn\_latency] が増えることもあります。
- [redirect\_latency] は、オーディオを外部デバイスにリダイレクトするためのレイテンシーです。このレ イテンシーを算出するには、[overall\_latency] をリダイレクトした場合としない場合とで 1 回ずつ測定 し、その間の差分を計測します。
- [forward\_latency] は、Amazon Connect との間で転送呼び出しを行う際のレイテンシーです。このレイ テンシーを算出するには、[overall\_latency] を転送した場合としない場合とで 1 回ずつ測定し、その間の 差分を計測します。

#### レイテンシーの測定

- ユースケースを再生成します。テスト結果に変更が生じるため、偏差を測定して考慮する必要がありま す。
- 本稼働の管理と環境を可能な限り一致させます。フロー、電話番号、エンドポイントの場所は同じもの を使用します。
- 発信者、エージェント、および外部転送先の地理的な位置を書き留めます (該当する場合)。複数の国に サービスを提供する場合は、国別にテストし、エージェントが本稼働環境で使用するようにテスト範囲 を設定する必要があります。
- テストでは、モバイルと固定回線の使用に注意してください。モバイルネットワークでは、レイテン シーを増やすことができるため、適用可能な場合は、お客様やエージェント、転送エンドポイントを測 定して考慮する必要があります。
- ビジネスユースケースを再現します。エージェントが会議および転送を使用する場合は、必ずこれらの シナリオをテストしてください。循環転送は推奨されませんが、それらも同様にテストしてください。
- 同じネットワークセグメント上にあるワークステーション環境を含め、エージェントが使用する機器を 使用してエージェント環境を再現します。

#### レイテンシーのテスト要件

レイテンシーを効率的にテストするには、次のものが必要です。

- [agent\_latency] をキャプチャするために通話記録が有効になっていること。通話記録がない場合は、 [overall\_latency] のみ計算できます。
- お客様の電話のソース。テストの場合は、お客様からの実際の通話で通話品質を確認します。
- エージェントの電話機 (オーディオを外部デバイスにリダイレクトする場合)。このデバイスの入出力を 記録できる必要があります。
- サードパーティーの転送エンドポイント (該当する場合)。テストは、実際の通話またはサードパー ティーからの転送で実行される場合に最適です。
- 録音または解析のソフトウェアが搭載されたエージェントのワークステーション。
- 再現可能なユースケース。再現できない問題については、トラブルシューティングが難しくなる場合が あります。
- NTP、またはタイムスタンプを同期させて特定の問い合わせや、それらの発生時刻 (特に複数のタイム ゾーンでアクティビティが発生した場合) を特定するメソッド。

#### ソフトフォンを使用した受信通話のテスト

このプロセスでは、レイテンシーのテストシナリオを約 15 秒で完了できます。結果の分析とタイムスタ ンプのマーキングには、1 回の記録につき約 1〜2 分かかります。

- 1. 静かな場所に移動します。
- 2. 外部のスピーカーからオーディオを再生し、それらが再生されていることを確認できるようにエージェ ントワークステーションを設定します。
- 3. CCP にログインするには、エージェントワークステーションを使用します。
- 4. エージェントワークステーションのオーディオキャプチャツールを使用して録音を開始します。
- 5. お客様の電話ソースから、スピーカーフォンを使用して Amazon Connect インスタンスの着信番号に発 信します。実際には、お客様の呼び出しをシミュレートするための外部の電話ソースを使用する場合が あります。
- 6. エージェントワークステーションのソフトフォンを使用して着信コールに応答します。
- 7. お客様の電話がミュートされていないことを確認します。
- 8. お客様側で、オブジェクトや手を使用して、机やテーブルの上を大きく叩いてから、すぐにお客様の電 話をミュートします。
- 9. 3 秒以上待ちます。少なくとも 3 回、ステップ 7~8 を繰り返します。
- 10.エージェントワークステーションの録音を停止します。
- 11.オーディオ分析ツールで録音を開きます。机の上で叩いた最初のタッピング音と、もう一方のエージェ ント回線のタップ音の両方が表示されます。3 つの差分と [overall\_latency] の平均値を取得します。
- 12.オプションで、[agent\_latency] を計算するには、オーディオ解析ツールで関連する Amazon Connect の 通話記録を開きます。最初のタップ音と相手側のエージェントに到達したときの両方を音声が表示さ れます。3 つの差分と [recording\_latency] の平均値を取得します ([agent\_latency] = [overall\_latency] - [recording\_latency])。必要に応じて操作を繰り返します。

ユースケースに合わせて、必要に応じてテストプランを変更します。ステップが変わっても、オーディオ の録音と分析のプロセスは同じです。会議や転送をテストする必要がある場合は、通常どおり測定を行 い、会議がサードパーティーの転送エンドポイントでアクティブになっているときに別の測定を行いま す。

#### テスト結果の解釈

[overall\_latency] の増加の影響は約 300 ミリ秒で目立つようになり、クロストークが 500 ミリ秒を超える ことがあります。影響と、受け入れ可能なレイテンシーのレベルは、ユースケースによって異なります。 レイテンシーを短縮するために推奨される修復作業については、「[PSTN とエージェント接続のレイテン](#page-52-0) [シー \(p. 48\)」](#page-52-0)を参照してください。

# <span id="page-54-0"></span>リリースノート

Amazon Connect の継続的な更新と機能強化を追跡するために、前月にリリースされた変更を説明するリ リースノートを毎月発行しています。

#### 毎月の更新

- [2019 年 2 月の更新 \(p. 50\)](#page-54-1)
- [2019 年 1 月の更新 \(p. 51\)](#page-55-2)
- [2018 年 12 月の更新 \(p. 51\)](#page-55-6)
- [2018 年 11 月の更新 \(p. 52\)](#page-56-2)
- [2018 年 10 月更新 \(p. 53\)](#page-57-0)
- [2018 年 9 月更新 \(p. 53\)](#page-57-4)
- 2018年8月更新 (p. 53)
- [2018 年 7 月更新 \(p. 54\)](#page-58-3)
- 2018年6月更新 (p. 55)
- [2018 年 4 月、5 月更新 \(p. 56\)](#page-60-2)

### <span id="page-54-1"></span>2019 年 2 月の更新

以下の更新を、2019 年 2 月にリリースしました。

#### カテゴリ別更新

- [問い合わせのルーティング \(p. 50\)](#page-54-2)
- [問い合わせフロー \(p. 50\)](#page-54-3)
- [メトリクスとレポート \(p. 51\)](#page-55-0)
- [問い合わせコントロールパネル \(CCP\) \(p. 51\)](#page-55-1)

### <span id="page-54-2"></span>問い合わせのルーティング

- まれに、一部の連絡先が最も長い時間利用可能なエージェントにルーティングされない問題を解決しま した。
- [ルーティングプロファイル] ページの [Basic Routing Profile (基本ルーティングプロファイル)] で、[対応 エージェントの数] に表示される値が正しくないユーザーインターフェイスの問題を解決しました。ルー ティングプロファイルが正しい数のエージェントは、[ユーザー管理] ページに表示されていました。

### <span id="page-54-3"></span>問い合わせフロー

- Chrome でインテントを追加するときに、問い合わせフローエディターで発生していた問題を解決しま した。
- ルーティングの優先順位と、キューに入れられたコールバックの期間が保存されない問題を解決しまし た。
- アウトバウンドのウィスパーフローの問い合わせ属性が保存されない問題を解決しました。

### <span id="page-55-0"></span>メトリクスとレポート

- [EnqueueTimestamp]、[Duration]、および [DequeueTimestamp] をコールバック問い合わせの問い合わ せ追跡レコード (CTR) に追加しました。
- コールバック問い合わせの InitiationTimestamp が、コールバックが作成された時刻と一致しない問題を 解決しました。
- ユーザーにレポートを編集するアクセス権限がない場合に、誤ったメッセージが表示される問題を解決 しました。

### <span id="page-55-1"></span>問い合わせコントロールパネル (CCP)

• CCP でコールバックの呼び出し音が鳴らない問題を解決しました。

### <span id="page-55-2"></span>2019 年 1 月の更新

以下の更新を、2019 年 1 月にリリースしました。

カテゴリ別更新

- [問い合わせのルーティング \(p. 51\)](#page-55-3)
- [問い合わせフロー \(p. 51\)](#page-55-4)
- [メトリクスとレポート \(p. 51\)](#page-55-5)

### <span id="page-55-3"></span>問い合わせのルーティング

• エージェントの転送がまれに失敗する問題を解決しました。

### <span id="page-55-4"></span>問い合わせフロー

- エージェントの転送が失敗する問題を解決しました。
- 問い合わせフローログ発行の定期的な遅延の原因になっていた問題を解決しました。

### <span id="page-55-5"></span>メトリクスとレポート

- [平均キュー応答時間] の計算が間違ってページに表示される、リアルタイムのメトリクスレポートの問 題を解決しました。
- エージェントイベントストリームに一部のイベントがない問題を解決しました。

## <span id="page-55-6"></span>2018 年 12 月の更新

以下の更新を、2018 年 12 月にリリースしました。

#### カテゴリ別更新

- [メトリクスとレポート \(p. 52\)](#page-56-0)
- [問い合わせコントロールパネル \(CCP\) \(p. 52\)](#page-56-1)

### <span id="page-56-0"></span>メトリクスとレポート

- ログインおよびログアウトイベント中にエージェントイベントストリームにエージェントスナップ ショットがない問題を解決しました。
- 問い合わせ追跡レコードの詳細ページで、検索ページで選択されたタイムゾーンを使用したタイムスタ ンプが表示された問題を解決しました。
- AfterContactWork のステータスが上書きされた問題を解決しました。
- お客様を保留中にエージェントが誤って切断したときにタイムスタンプが正しくなくなる問題を解決し ました。

### <span id="page-56-1"></span>問い合わせコントロールパネル (CCP)

- エージェント設定が破損したか null のときに初期化で発生する断続的な問題を解決しました。
- Enter キーを使用した通話の転送が機能しない問題を解決しました。

### <span id="page-56-2"></span>2018 年 11 月の更新

以下の更新は、2018 年 11 月にリリースされました。

カテゴリ別更新

- [全般 \(p. 52\)](#page-56-3)
- [問い合わせフロー \(p. 52\)](#page-56-4)
- [メトリクスとレポート \(p. 52\)](#page-56-5)

### <span id="page-56-3"></span>全般

- 監査に関する問題を解決しました。
- エージェントへの接続時に問い合わせが切断されると、エージェントがデフォルト状態になるという問 題を解決しました。
- ユーザーアカウントの作成直後にログイン試行が行われた場合、新しく作成されたエージェントが正し くログインできないという問題を解決しました。

### <span id="page-56-4"></span>問い合わせフロー

• 新しいループブロックを追加しました。このブロックでは、有効なデータが入力されていない場合に顧 客情報を追加でリクエストするなど、問い合わせフローのセグメントをループすることができます。

### <span id="page-56-5"></span>メトリクスとレポート

- 処理されたコールバックが履歴レポートの着信問い合わせの数には含まれていたが、スケジュールレ ポートに含まれていなかった問題を解決しました。処理されたコールバックは、履歴レポートで処理さ れた着信問い合わせの数に含まれなくなりました。
- インスタンス内に多数のキューとエージェントがレポートにある場合のレポート生成のパフォーマンス が向上しました。
- ACW の報告方法に関する問題を解決し、9 月、10 月、および 11 月の ACW データを修正するためにお 客様のインスタンスのデータをバックフィルしました。

### <span id="page-57-0"></span>2018 年 10 月更新

以下の更新は、2018 年 10 月にリリースされました。

カテゴリ別更新

- [全般 \(p. 53\)](#page-57-1)
- [メトリクスとレポート \(p. 53\)](#page-57-2)
- [API \(p. 53\)](#page-57-3)

### <span id="page-57-1"></span>全般

• メディアセッションが停止する問題を解決しました。

### <span id="page-57-2"></span>メトリクスとレポート

- 履歴レポートにエージェント名が正しく表示されない問題を解決しました。
- エージェントの補助状態に関するデータが誤って上書きされる問題を解決しました。

#### <span id="page-57-3"></span>API

• GetCurrentMetrics オペレーションでメトリクス OLDEST\_CONTACT\_AGE が秒単位ではなくミリ秒 単位で返るという問題を解決しました。

### <span id="page-57-4"></span>2018 年 9 月更新

以下の更新は、2018 年 9 月にリリースされました。

カテゴリ別更新

- [全般 \(p. 53\)](#page-57-5)
- [API \(p. 53\)](#page-57-6)

#### <span id="page-57-5"></span>全般

- [ユーザー管理] ページの読み込み時間を短縮しました。
- キューに関連付けられたクイック接続が多数あると、[キュー] ページの読み込み時に問題が生じていた 問題を解消しました。

#### <span id="page-57-6"></span>API

• Amazon Connect API の [UpdateContactAttributes](https://docs.aws.amazon.com/connect/latest/APIReference/API_UpdateContactAttributes.html) オペレーションをリリース。

### <span id="page-57-7"></span>2018 年 8 月更新

以下の更新は、2018 年 8 月にリリースされました。

カテゴリ別更新

- [全般 \(p. 54\)](#page-58-0)
- [問い合わせのルーティング \(p. 54\)](#page-58-1)
- [メトリクスとレポート \(p. 54\)](#page-58-2)

### <span id="page-58-0"></span>全般

- インスタンス作成時に作成される管理者アカウントのパスワード長を 64 文字までにする制限を追加。
- 保存されたオペレーション時間の設定に日付が設定されていない場合にオペレーション時間ページが ロードされない問題を解決。

### <span id="page-58-1"></span>問い合わせのルーティング

• エージェントが着信通知の用意をしなくて済むように、発信とキューに保存されたコールバックに対す るウィスパーのタイムアウトを 2 分に延長。

### <span id="page-58-2"></span>メトリクスとレポート

• コールバックへの転送が中止された問い合わせとしてカウントされないように、問い合わせの値がメト リクスを中止した方法を修正。

### <span id="page-58-3"></span>2018 年 7 月更新

以下の更新は、2018 年 7 月にリリースされました。

カテゴリ別更新

- [機能のリリース \(p. 54\)](#page-58-4)
- [全般 \(p. 54\)](#page-58-5)
- [メトリクスとレポート \(p. 55\)](#page-59-0)
- [問い合わせフロー \(p. 55\)](#page-59-1)

### <span id="page-58-4"></span>機能のリリース

- [動的アウトバウンド発信者 ID](https://docs.aws.amazon.com/connect/latest/userguide/contactflow.html#using-call-number-block)
- [Amazon Lex ボットをインスタンスに追加する \(p. 24\)](#page-28-0)
- [ユーザー管理 API](https://docs.aws.amazon.com/connect/latest/APIReference/)
- [キュー間転送](https://docs.aws.amazon.com/connect/latest/userguide/contactflow.html#queue-to-queue-transfer)

### <span id="page-58-5"></span>全般

- インスタンス作成中にユーザー名として「Administrator」を使って管理者ユーザーを作成しようとし た場合のエラーメッセージを追加。ユーザー名「Administrator」は内部使用に予約済みで、Amazon Connect のユーザーアカウントの作成には使用できません。
- 連続したダッシュを含むディレクトリユーザー名の対応を追加。
- インスタンスでセキュリティプロファイルを表示時に、25 件を超えるセキュリティプロファイルを表示 できるようページ分割処理を追加。
- StartOutboundVoiceContact API を使用時のレイテンシーを低減するパフォーマンス最適化。

### <span id="page-59-0"></span>メトリクスとレポート

• 追加フィルターの適用時に適用フィルターが設定ページ内に表示されなかったリアルタイムメトリクス レポートの問題を解決。適用されたフィルターが設定ページで正しく表示されるようになりました。

### <span id="page-59-1"></span>問い合わせフロー

• 問い合わせフローで属性が簡単に参照できるよう、問い合わせ属性にドロップダウンメニューを追加。

### <span id="page-59-2"></span>2018 年 6 月更新

以下の更新を、2018 年 6 月にリリースしました。

カテゴリ別更新

- [全般 \(p. 55\)](#page-59-3)
- [テレフォニーおよび音声 \(p. 55\)](#page-59-4)
- [問い合わせフロー \(p. 55\)](#page-59-5)
- [メトリクスとレポート \(p. 56\)](#page-60-0)
- [問い合わせコントロールパネル \(CCP\) \(p. 56\)](#page-60-1)

#### <span id="page-59-3"></span>全般

• 読みやすくするため、UI のフォントを Amazon Ember に変更。

### <span id="page-59-4"></span>テレフォニーおよび音声

- 米国西部 (オレゴン) リージョンの Amazon Connect で Amazon Lex ボットを使用するサポートを導入。
- エージェントに接続する通話と同様に ループプロンプトが発生したときに通話が落ちる原因になってい たバグを修正。

### <span id="page-59-5"></span>問い合わせフロー

- キューの設定 ブロックを 作業キューの設定 に名称変更。
- ARN を簡単にコピーできるよう、問い合わせフローの ARN の横にクリップボードにコピー ボタンを追 加。ARN を表示するには、デザイナーの問い合わせフローの名前の下にある 追加フロー情報の表示 を 選択してください。
- アウトバウンドウィスパーフローで発信者 ID として表示される電話番号をインスタンスから選べるよう に、電話番号発信 ブロックを新規追加。詳細については、[「問い合わせフローの電話番号発信ブロック](https://docs.aws.amazon.com/connect/latest/userguide/contactflow.html#using-call-number-block) [を使用する](https://docs.aws.amazon.com/connect/latest/userguide/contactflow.html#using-call-number-block)」を参照してください。
- 問い合わせフローの新しい メトリクスの取得ブロックなど、システムメトリクス用の問い合わせ属性を リリース。詳細については、「[システムメトリクス属性を使用する](https://docs.aws.amazon.com/connect/latest/userguide/contact-attributes.html#attrib-system-metrics)」をご覧ください。

### <span id="page-60-0"></span>メトリクスとレポート

- 履歴メトリクスレポート用のフィルター設定の検索フィールドが誤った表示を行う原因となる問題を解 決。
- コールバックであった通話電話番号を一覧の代わりに空白が表示されていたダウンロードされたレポー トの問題を解決。
- ログイン/ログアウトレポートが、レポート生成あたり 20,000 行に対応 (現在は 10,000 行)。

### <span id="page-60-1"></span>問い合わせコントロールパネル (CCP)

• エージェントがアクティブ通話をミュート/ミュート解除できるよう、CCP にミュートボタンを追 加、Streams API には mute 関数を追加。

## <span id="page-60-2"></span>2018 年 4 月、5 月更新

以下の更新は、2018 年 4 月と 5 月にリリースされました。

カテゴリ別更新

- [全般 \(p. 56\)](#page-60-3)
- [テレフォニーおよび音声 \(p. 56\)](#page-60-4)
- [問い合わせフロー \(p. 57\)](#page-61-0)
- [メトリクスとレポート \(p. 57\)](#page-61-1)
- [問い合わせコントロールパネル \(CCP\) \(p. 57\)](#page-61-2)

### <span id="page-60-3"></span>全般

- 起動直後に、新しい [Amazon Polly 音声が](https://docs.aws.amazon.com/polly/latest/dg/voicelist.html) Amazon Connect で自動で使用可能。問い合わせフローで Matthew や Léa など、新しい音声を使用できます。
- インスタンス生成中に作成される Amazon Connect 管理者アカウントの要件に合わせるため、Amazon Connect ユーザーアカウントに対するパスワードの適用を更新。
- 既存のユーザーアカウントを更新時に E メールアドレスが保存されなくなることがある問題を解決。

### <span id="page-60-4"></span>テレフォニーおよび音声

- 日本のテレフォニー向けにレイテンシーを減少し、発信者 ID を向上させるサービス最適化。
- 顧客によるチャンネル諸島のジャージーとガーンジーへ発信可能。
- Amazon Connect 問い合わせフローで使用時に、Amazon Lex ボットに数値キーパッド入力対応を追 加。詳細については[、Amazon Connect が Amazon Lex チャットボット、キーパッド入力に対応](http://aws.amazon.com/about-aws/whats-new/2018/05/amazon-connect-now-supports-keypad-input-with-an-amazon-lex-chat/)をご覧 ください。
- 問い合わせコントロールパネルのレイテンシーが減少し、エージェントのユーザーエクスペリエンスを 改善。

### <span id="page-61-0"></span>問い合わせフロー

- 問い合わせフローの中で AWS Lambda 関数ブロックが使用され、パラメータの入力タイプが、システ ム属性付きで属性を送信するからテキストを送信するに変更された場合の、問い合わせフローの公開に 関する問題を解決。このような問い合わせフローは正常に公開されるようになりました。
- エージェントと顧客のウィスパーがキューに保存されたコールバックで維持。
- 属性がキューのコールバックで正しく維持。
- キューフローのループプロンプトブロック使用時に問い合わせ属性を維持。

### <span id="page-61-1"></span>メトリクスとレポート

- レポートに最新データを組み込めるように、スケジュールされたレポートのデータを 15 分だけ遅延。 これまでは、スケジュールされたレポート間隔中の最終 15 分間のレポートデータが、そのレポートに 含まれないことがありました。これはレポートタイプすべてに適用されます。
- メトリクスの計算で、エージェントが着信通話前にアイドル状態である場合、着信通話が呼び出す時間 はアイドル時間扱い。
- エージェントの連絡時間 メトリクスに、エージェントが補助ビジー状態で費やした時間を追加。
- [Amazon Connect メトリクス](https://docs.aws.amazon.com/connect/latest/userguide/connect-metrics.html)に関する新しいドキュメントを公開。

### <span id="page-61-2"></span>問い合わせコントロールパネル (CCP)

- エージェントがデスクフォンを使用時の CCP 用設定メニューに保存 ボタンを追加。保存 ボタンはセッ ション間でデスクフォン設定を保存します。
- エージェントのユーザー名が [Amazon Connect ストリーム API](https://github.com/aws/amazon-connect-streams/blob/master/Documentation.md) のエージェント設定データの一部として 使用可。
- キューに保存されたコールバックの後のスクリーンポップに対して streams.js (Streams API) を使用時 に、問い合わせ属性を使用可。
- 自動着信の場合に、通話の着信および参加後もエージェントに呼び出し音が聞こえ続けることがある問 題を解決。

# <span id="page-62-0"></span>Amazon Connect サービスの制限

新しい Amazon Connect インスタンスのデフォルトの制限を以下の表に示します。制限は時間の経過とと もに調節されるため、ご使用のアカウントに設定された制限はここで説明される制限と異なる場合があり ます。アカウントで作成されたインスタンス間で異なる場合があります。たとえば、アクティブな呼び出 しの同時実行数のデフォルトの制限が 10 に設定されている場合にインスタンスを作成すると、そのイン スタンスのアクティブな呼び出しの同時実行数は 10 に制限されます。今日新しいインスタンスを作成す ると、インスタンスのアクティブな呼び出しの同時実行数の制限は 100 です。API リクエストの制限につ いては、「[Amazon Connect API スロットリングの制限 \(p. 59\)」](#page-63-0)を参照してください。

まず、Amazon Connect が利用できる各 AWS リージョンの AWS アカウントごとに、インスタンスを 5 つ作成できます。さらにインスタンスが必要な場合、またはサービス制限の変更が必要な場合は、 [「Amazon Connect サービス上限緩和申請](https://console.aws.amazon.com/support/home#/case/create?issueType=service-limit-increase&limitType=service-code-connect)」を使用して、変更を申請することができます。この申請にア クセスするには、AWS アカウントにサインインしている必要があります。

米国の電話番号を現在のキャリアから Amazon Connect への移植要求を提出するには同じ申請を使用して ください。電話番号の移植の詳細については[、現在の電話番号を移植する \(p. 13\)](#page-17-0) を参照してください。

また、インスタンスからの発信通話をかけられる国々にも、サービス制限があります。インスタンスがす でにある場合、これまでにサービス制限に変更が加えられてきたため、電話をかけることができる国々 が、以下の表に示されている国々と異なることがあります。その他の国々に電話をかけられるようにサー ビス制限の増加をリクエストすることも、インスタンスから電話をかけられる国々を制限するリクエスト を送信することもできます。

**Note** 

Amazon Connect は、インドで Amazon Internet Services Pvt. Lt (AISPL) を介して Amazon Web Services を使用しているお客様にはご利用いただけません。。Amazon Connect でインスタンス を作成しようとすると、エラーメッセージが表示されます。

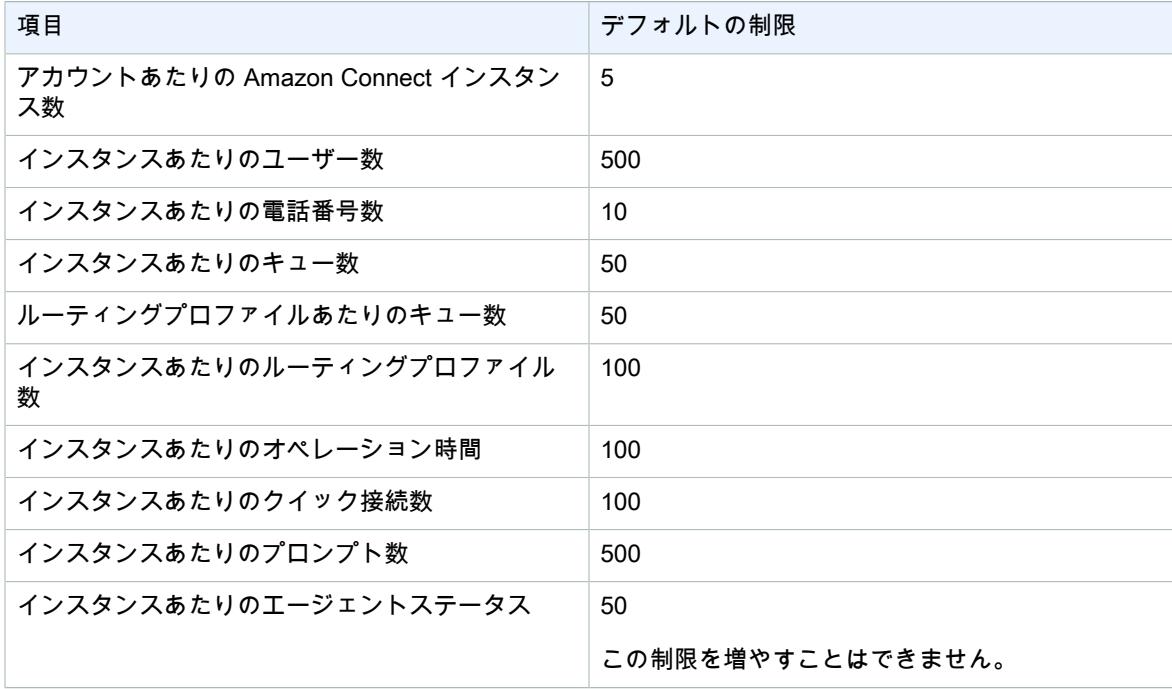

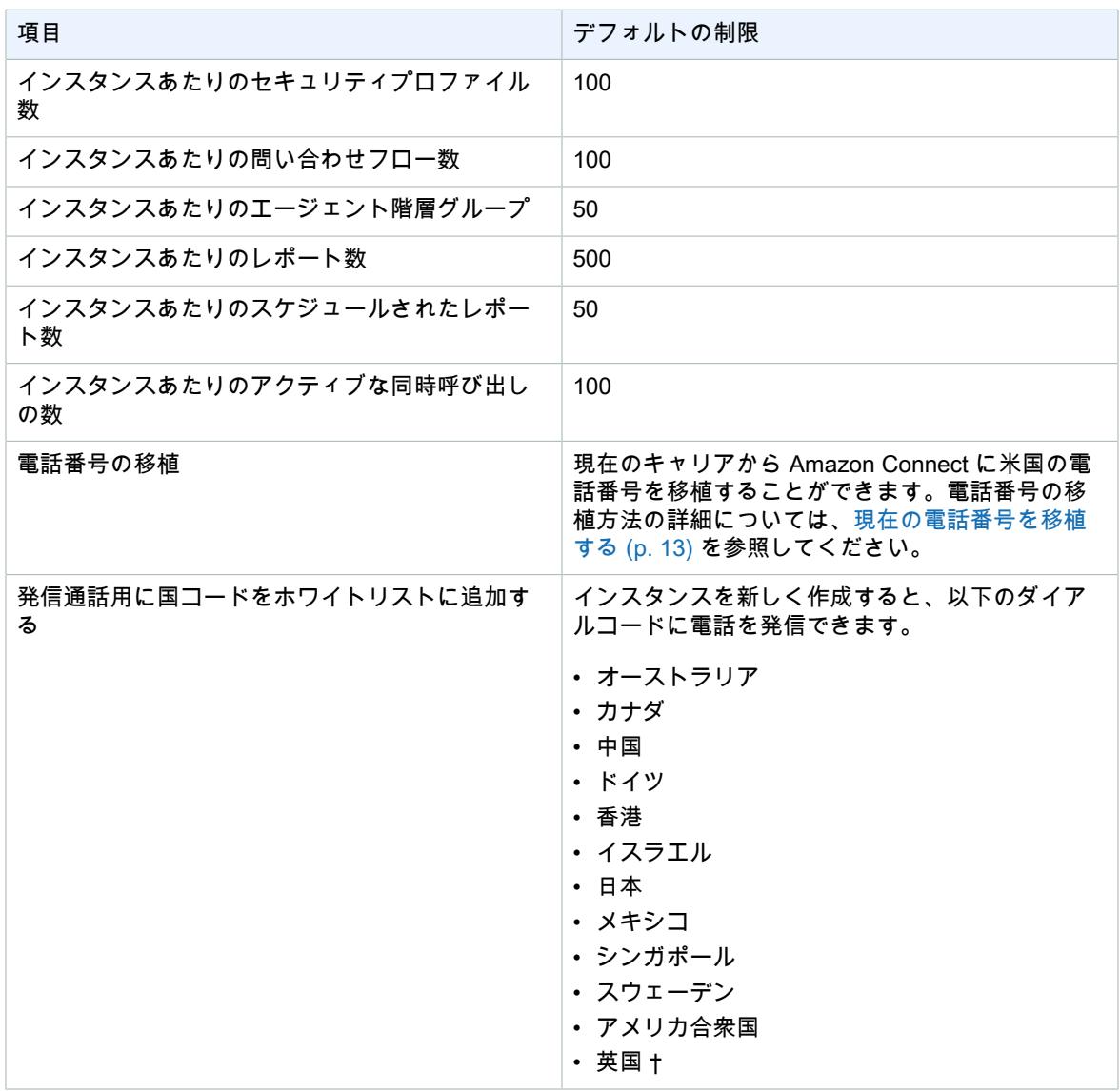

† 447 をプレフィックスとするイギリスの電話番号は、デフォルトでは許可されません。このようなイギ リスの携帯電話番号に発信するには、サービス上限緩和申請を行う必要があります。

## <span id="page-63-0"></span>Amazon Connect API スロットリングの制限

Amazon Connect API を使用する場合、1 秒あたりのリクエスト数は次のように制限されます。

- GetMetricData および GetCurrentMetricData オペレーションでは、1 秒 5 リクエスト (RateLimit) と、1 秒あたり 8 リクエスト (BurstLimit) になります。
- その他のオペレーションではすべて、1 秒 2 リクエスト (RateLimit) と、1 秒あたり 5 リクエスト (BurstLimit) になります。

# <span id="page-64-0"></span>ドキュメント履歴

#### 次の表は、Amazon Connect のドキュメントの更新履歴をまとめたものです。

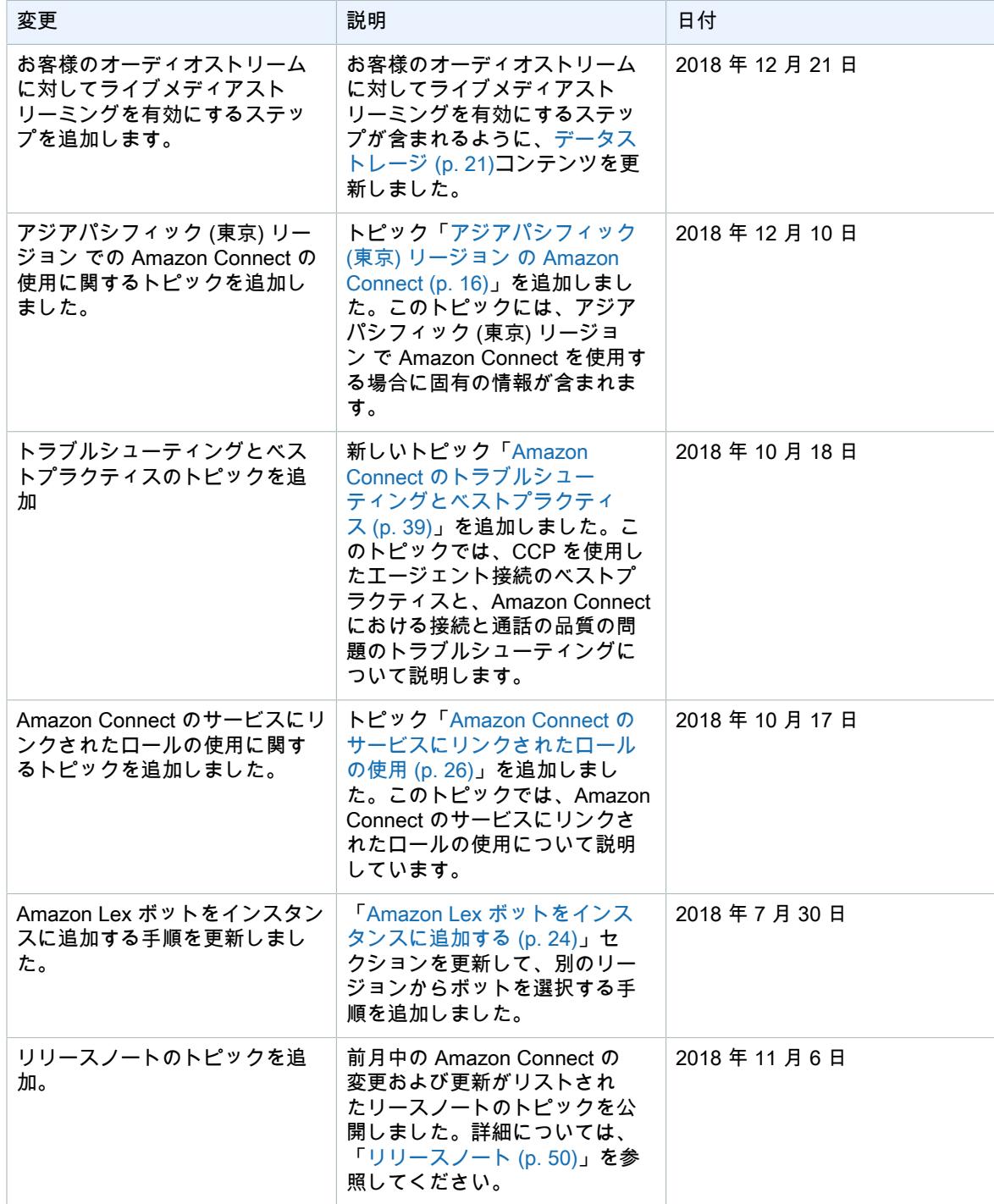

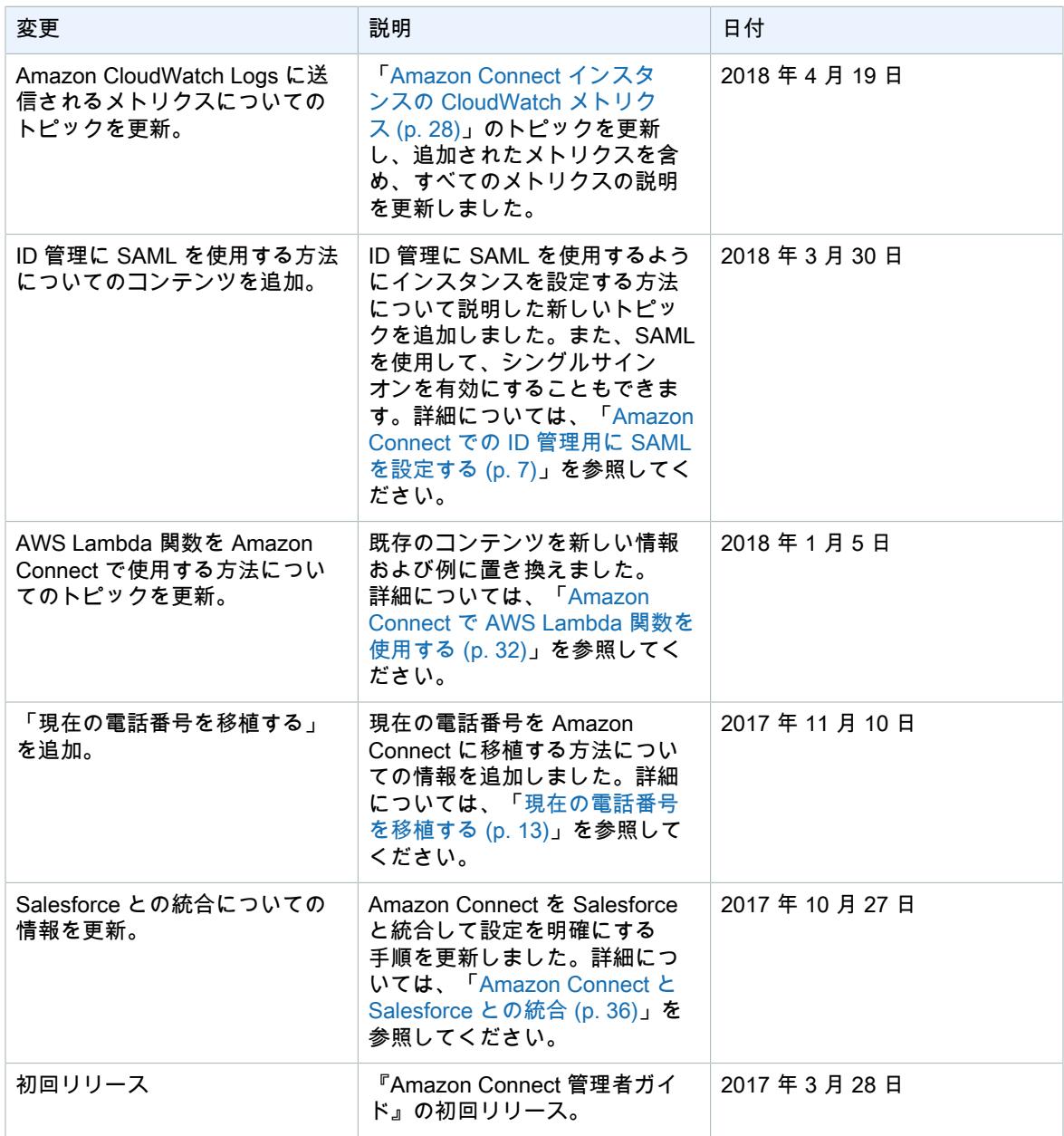